## **Wireless 2D Barcode Scanner Full Manual**

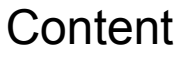

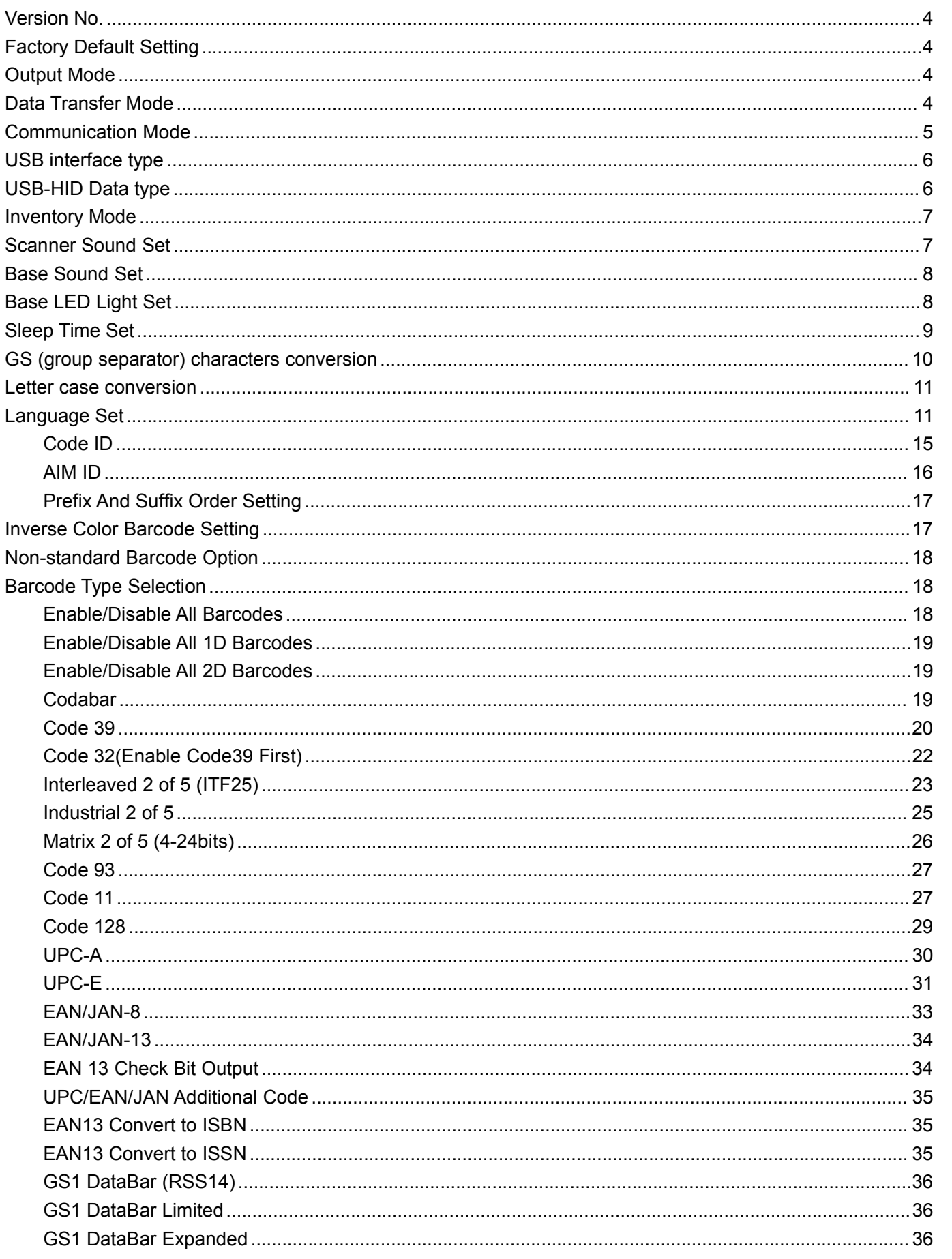

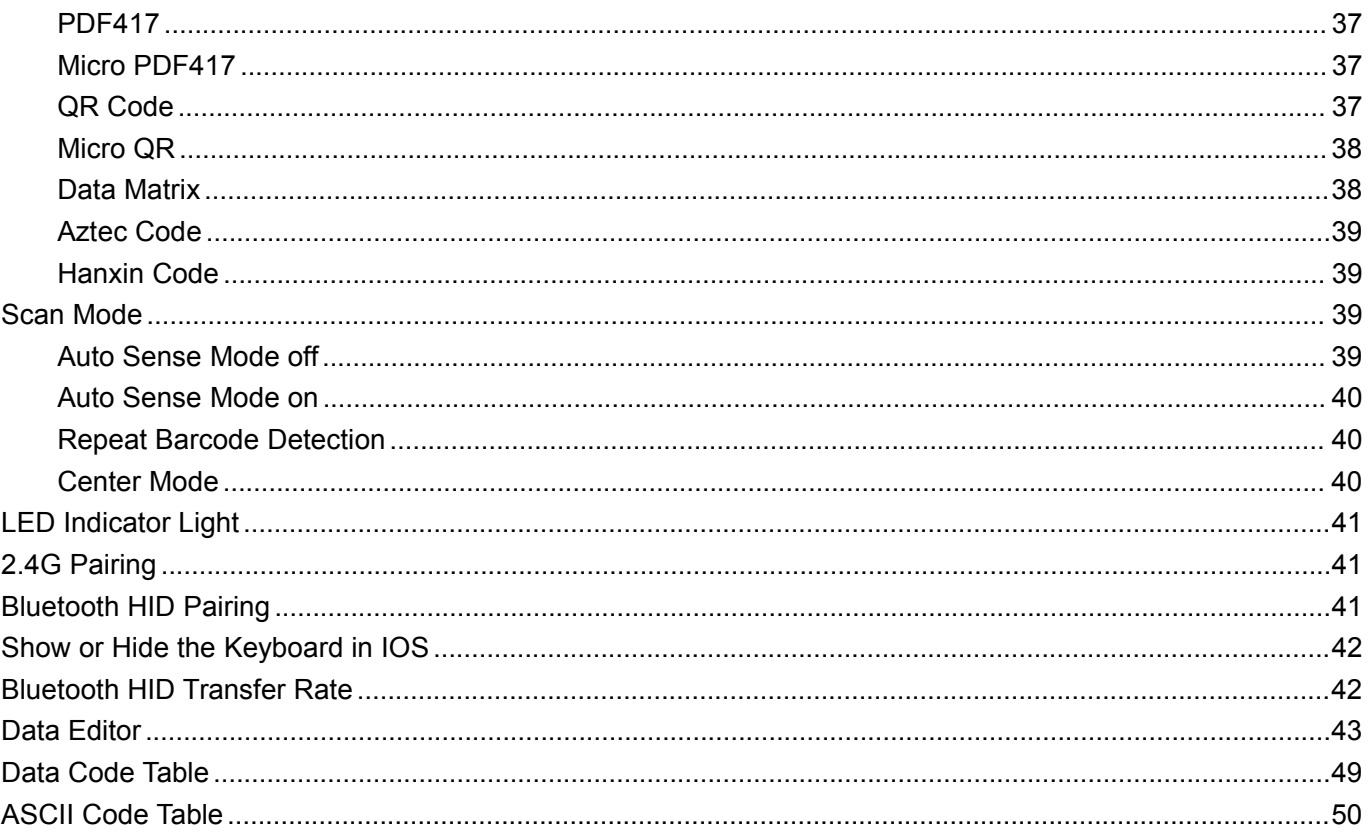

## <span id="page-3-0"></span>**Version No.**

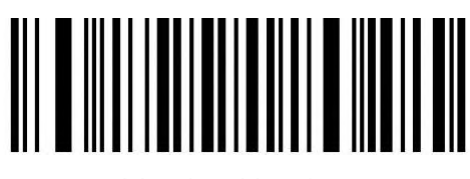

Version Number

## <span id="page-3-1"></span>**Factory Default Setting**

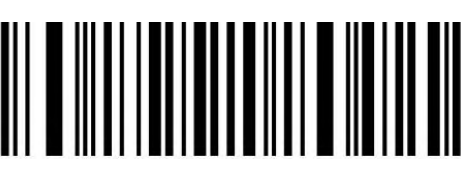

Restore Factory Default

Note: the asterisk(\*) is the factory default.

<span id="page-3-2"></span>**Output Mode**

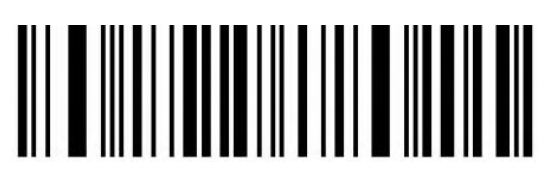

USB priority output(\*) Note: When inserting USB cable, data only output by USB.

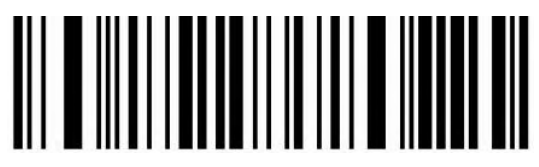

Output at the same time

Note: USB, 2.4G or Bluetooth output at the same time(depending on the communication mode), Scanner will make an error sound if transfer is failed in whichever mode.

#### <span id="page-3-3"></span>**Data Transfer Mode**

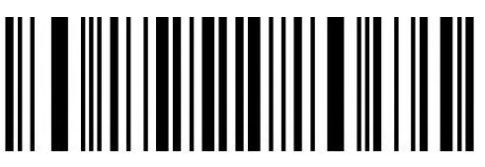

Immediate Mode

Note: The scanned data will be uploaded immediately, and the data will not be saved if the transfer failed.

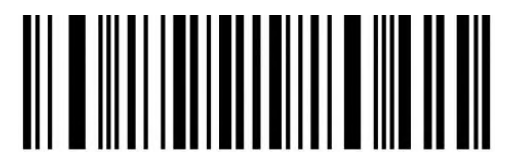

Inventory Mode

Note: The scanned barcodes will be saved automatically, please scan setting codes if you need to view statistical data or upload data.

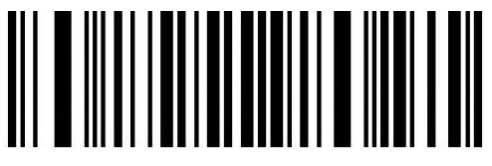

Automatic storage mode

Note: If the scanner is out of connection distance, the data will be saved automatically. please scan setting code 'upload all data' when you need to upload the saved data.

#### <span id="page-4-0"></span>**Communication Mode**

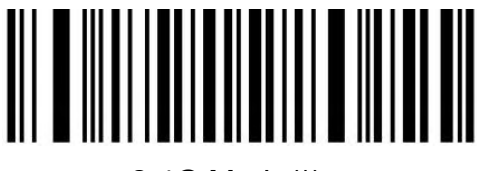

2.4G Mode(\*)

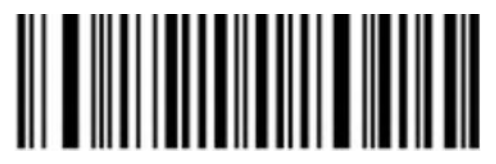

2.4G Pairing

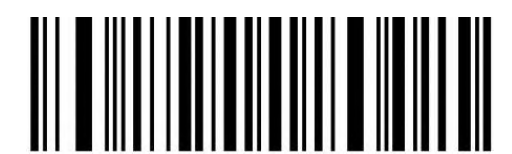

Bluetooth HID Mode

Note: Please scan 'Bluetooth HID pairing' setting code if you need to pair the scanner with a new device.

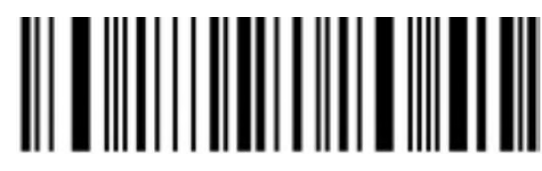

Bluetooth HID pairing

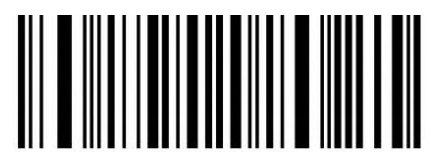

Bluetooth BLE Mode

Please download or develop low-power Bluetooth BLE transfer software if you need to use this function.

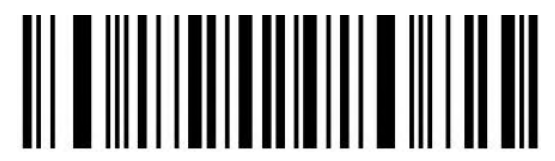

Bluetooth SPP Mode

Please download or develop low-power Bluetooth SPP transfer software if you need to use this function.

## <span id="page-5-0"></span>**USB interface type**

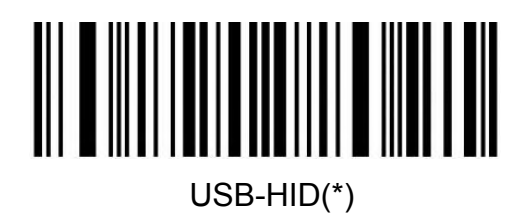

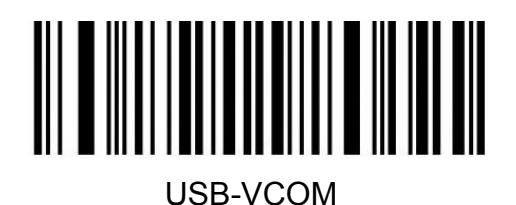

## <span id="page-5-1"></span>**USB-HID Data type**

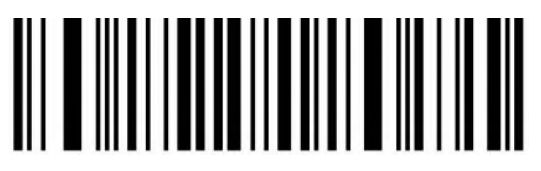

#### Transfer keyboard function keys

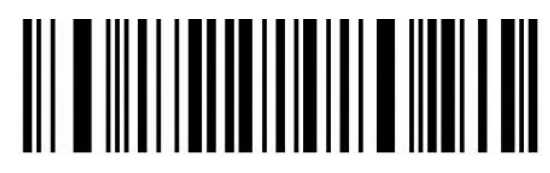

Send ASCII

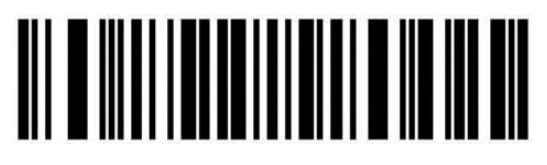

Keyboard+ASCII Mode 1

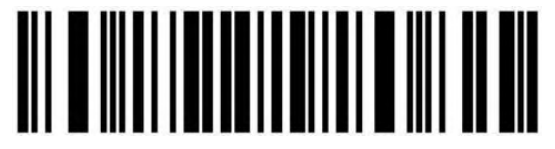

> 0x1F Send ASCII Mode 2

<span id="page-6-0"></span>**Inventory Mode**

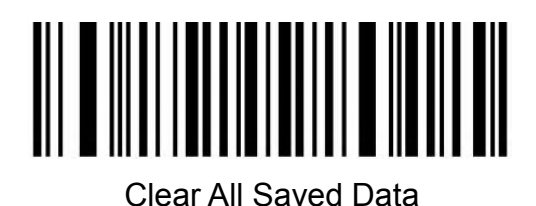

Statistical Information

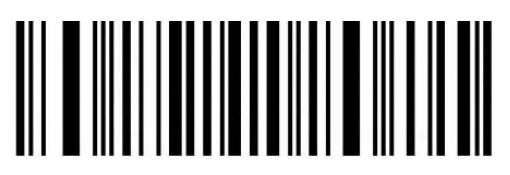

Upload All Data

## <span id="page-6-1"></span>**Scanner Sound Set**

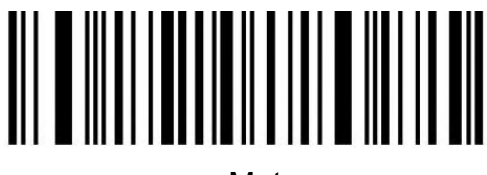

Mute

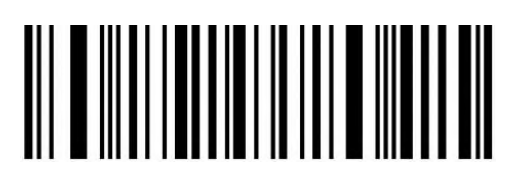

High(\*)

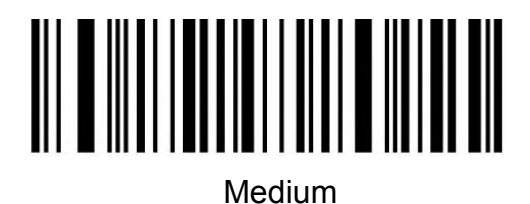

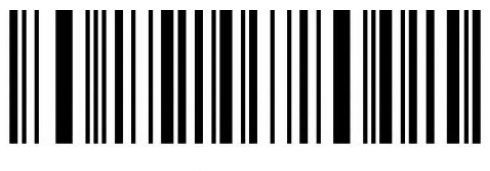

Low **Low** 

<span id="page-7-0"></span>**Base Sound Set**

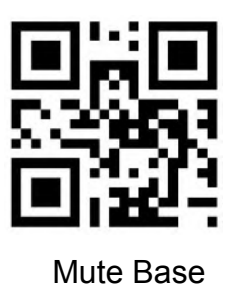

Enable Base Voice

<span id="page-7-1"></span>**Base LED Light Set**

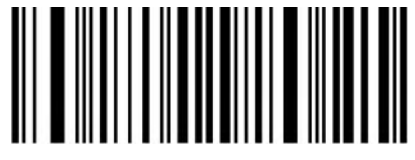

Enable(\*)

Disable

# <span id="page-8-0"></span>**Sleep Time Set**

No Sleep

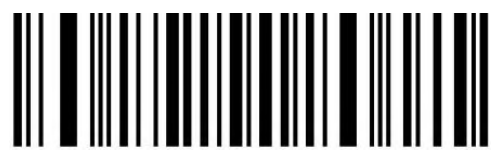

Sleep Now

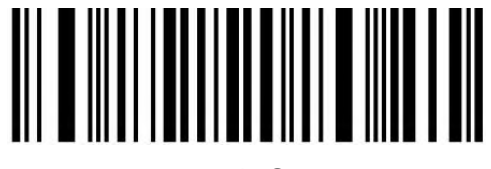

10S

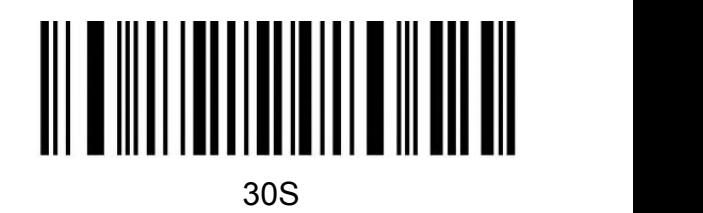

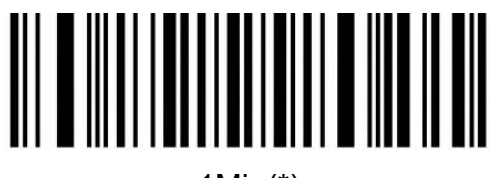

1Min(\*)

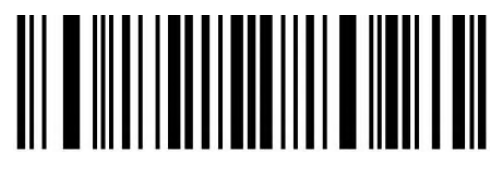

2Min

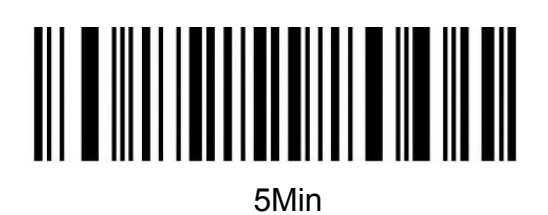

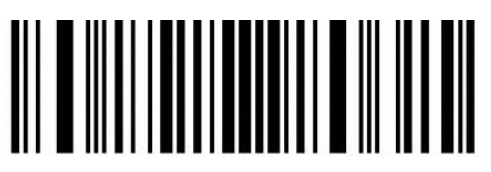

10Min

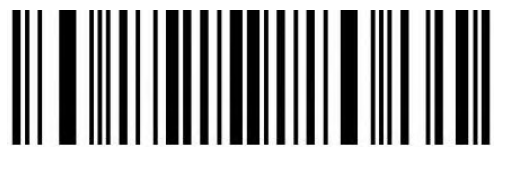

30Min

Note: Keep pressing the button until you hear the first beep for about 8 seconds, release the button and the scanner will enter sleep.

## **Display Battery Status**

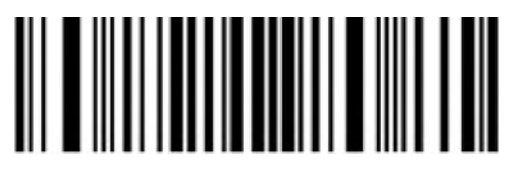

Battery Indicator

#### <span id="page-9-0"></span>**GS (group separator) characters conversion**

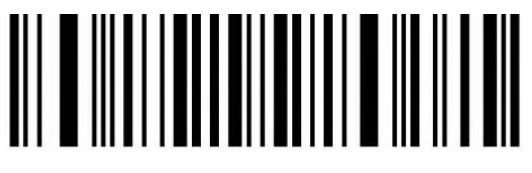

None(\*)

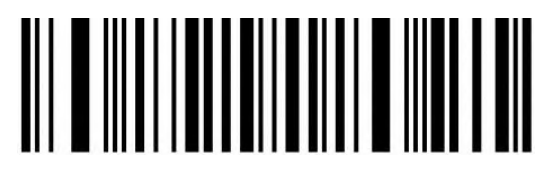

GS converts to <GS>

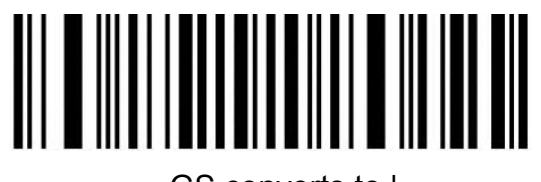

GS converts to |

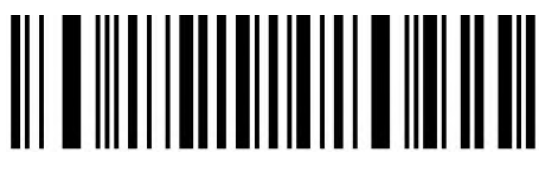

GS converts to ]

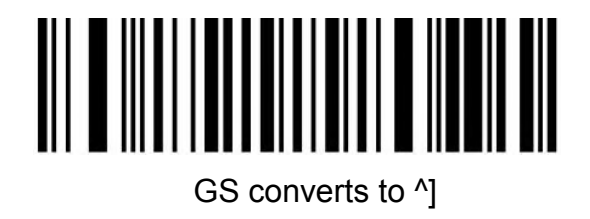

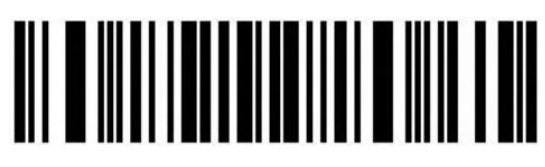

GS converts to F8

#### <span id="page-10-0"></span>**Letter case conversion**

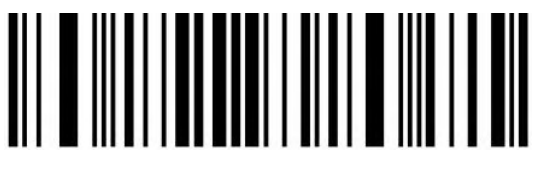

Normal Letter Case(\*)

All Lowercase

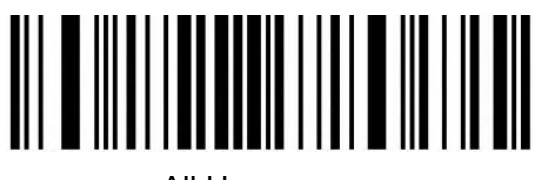

All Uppercase

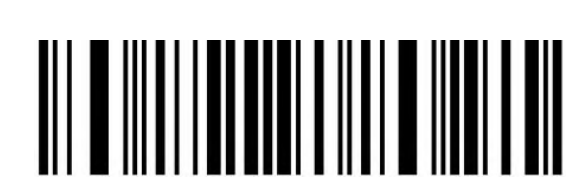

Case Inversion

<span id="page-10-1"></span>**Language Set**

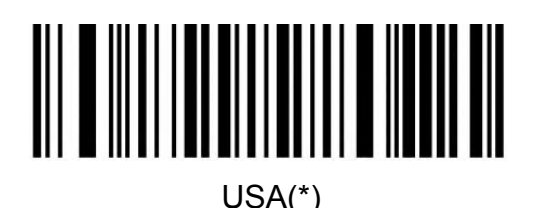

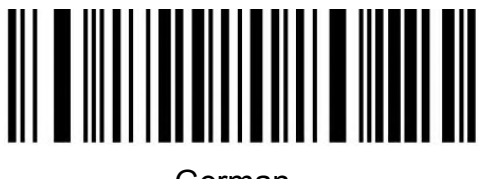

German

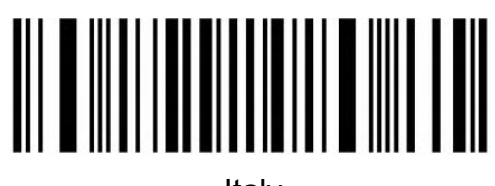

Italy

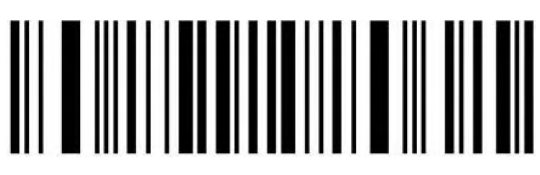

Spain

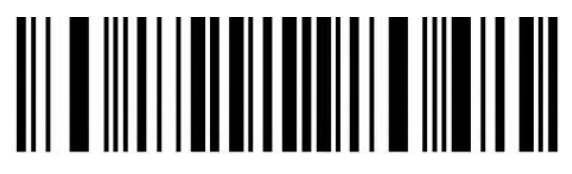

Sweden

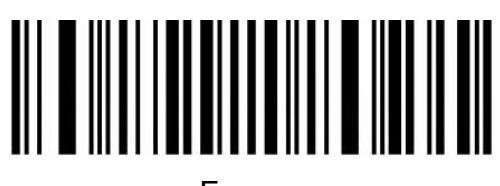

France

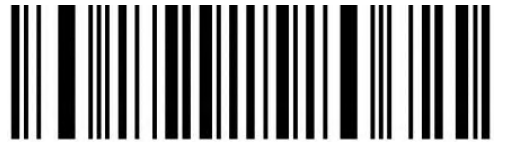

Canadian

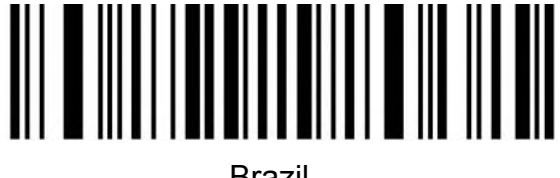

Brazil

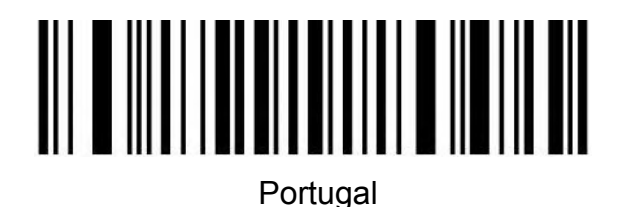

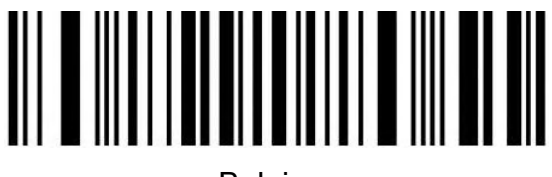

**Belgium** 

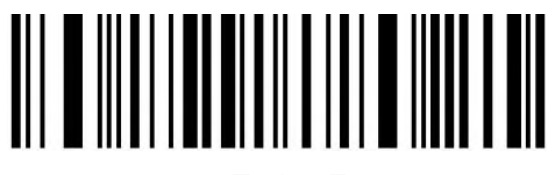

**TurkevF** 

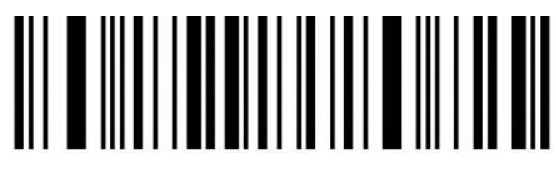

**TurkeyQ** 

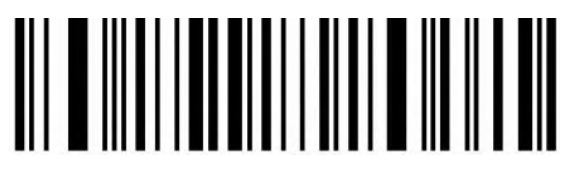

Italian14

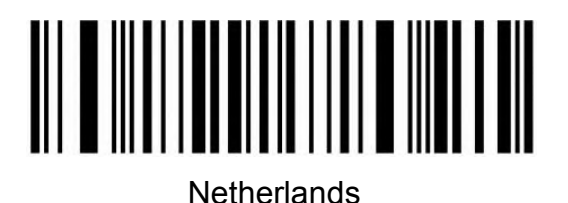

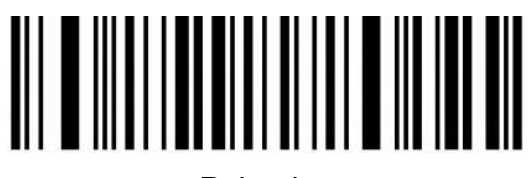

Poland

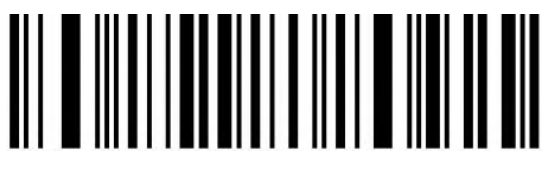

Finland

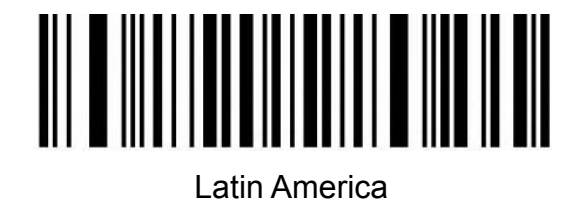

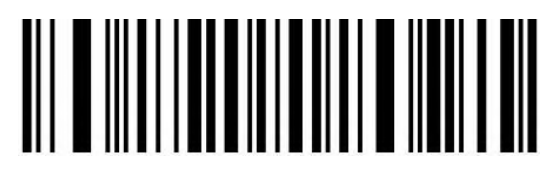

Serbia

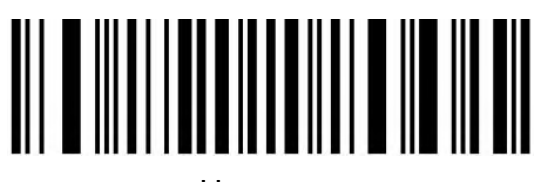

**Hungary** 

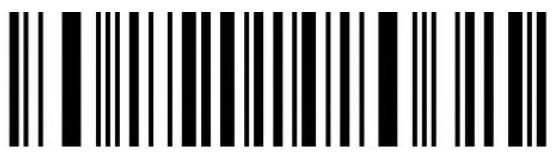

Denmark

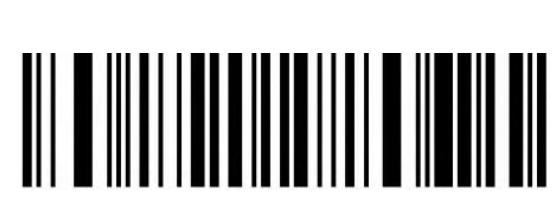

Japan

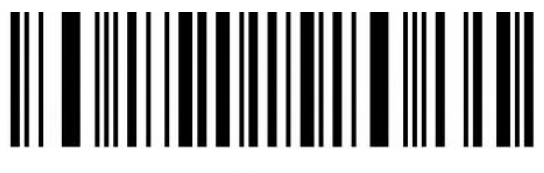

Norway

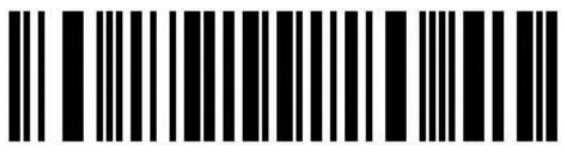

KORI-8 Convert to Russian

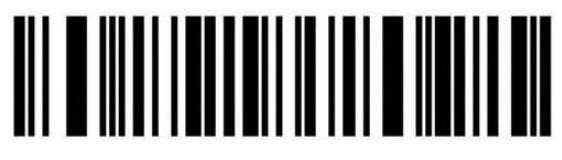

UTF-8 Convert to Turkey

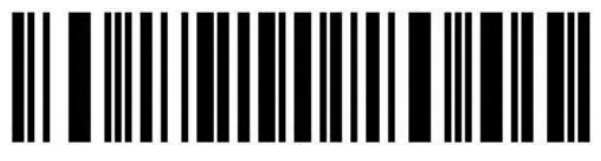

UTF-8 Convert to Czech

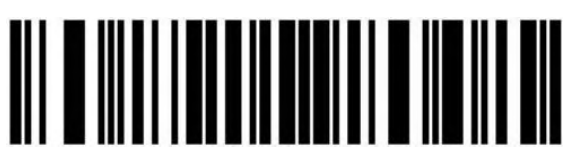

**Czech** 

<span id="page-14-0"></span>**Code ID**

**Output Options**

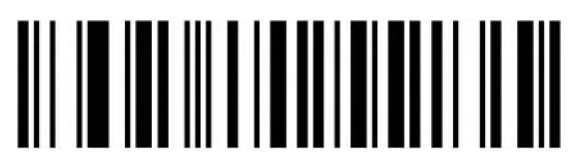

Disable(Default)

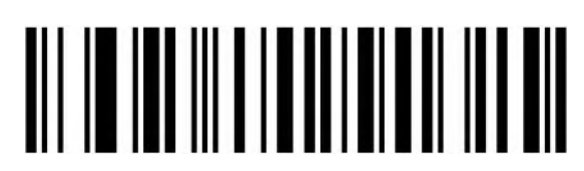

Enable Code ID In Front Of Barcode

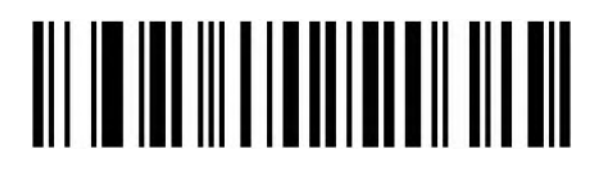

Enable Code ID Behind Of Barcode

#### **Edit**

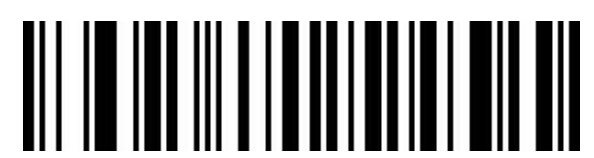

Set Custom Code ID (Please refer to appendix ID type table, data and edit barcode)

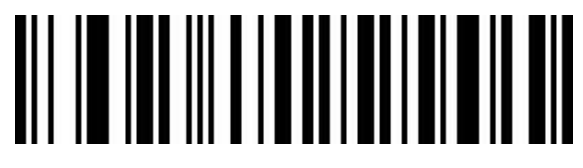

Clear All Custom Code ID

<span id="page-15-0"></span>**AIM ID**

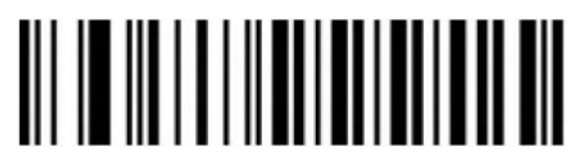

Disable(Default)

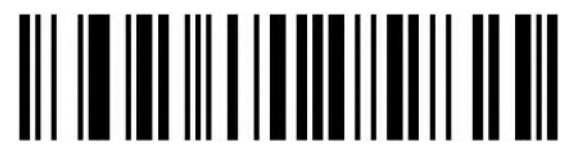

Enable AIM ID In Front Of Barcode

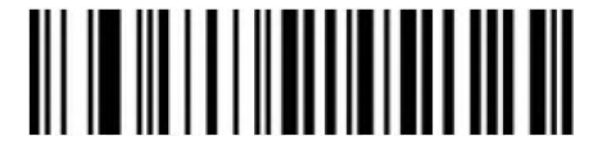

Enable AIM ID Behind Of Barcode

## <span id="page-16-0"></span>**Prefix And Suffix Order Setting**

#### **Prefix**

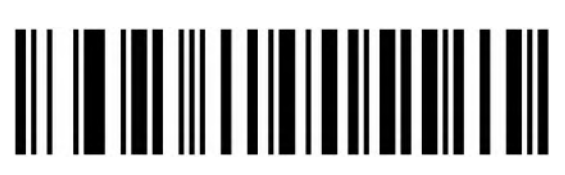

Start Character+CODE ID+AIM ID+Custom Prefix (Default)

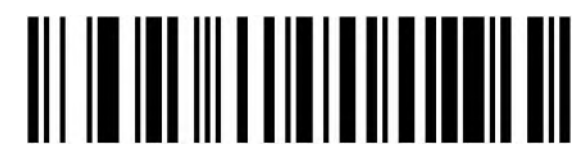

Start Character+Custom Prefix+CODE ID+AIM ID

#### **Suffix**

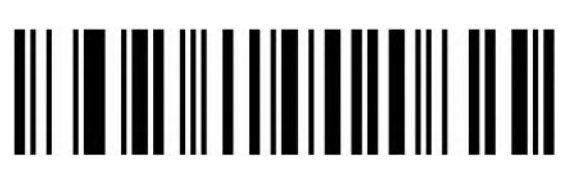

Custom Suffix+CODE ID+AIM ID+Terminal Character (Default)

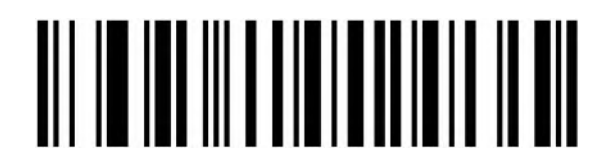

CODE ID+AIM ID+Custom Suffix+Terminal Character

#### <span id="page-16-1"></span>**Inverse Color Barcode Setting**

**(Only 1D/DataMatrix/Aztec)**

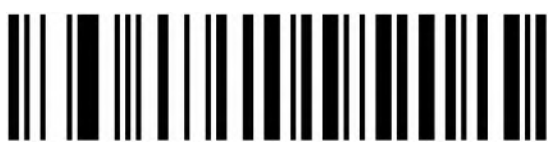

Normal Color

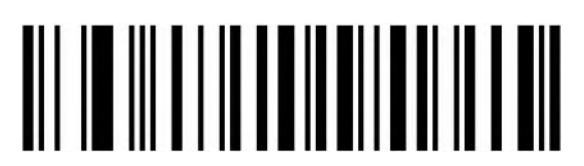

Inverse Color

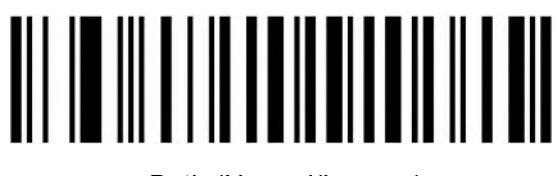

Both (Normal/Inverse)

#### <span id="page-17-0"></span>**Non-standard Barcode Option**

When non-standard barcode decoding enabled, scanner can be better compatible with some non-standard barcodes, but the probability of reading errors will increase.

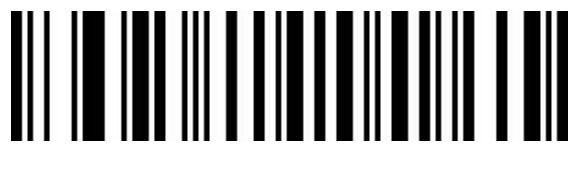

Disable(Default)

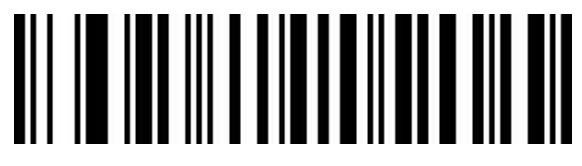

Enable

<span id="page-17-1"></span>**Barcode Type Selection**

#### <span id="page-17-2"></span>**Enable/Disable All Barcodes**

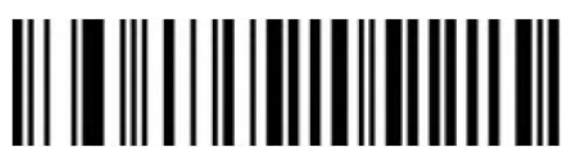

Enable All

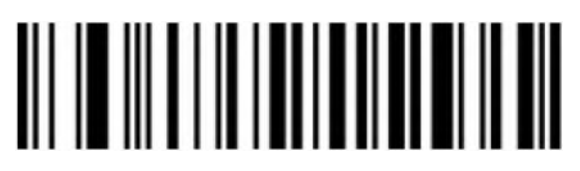

Disable All

## <span id="page-18-0"></span>**Enable/Disable All 1D Barcodes**

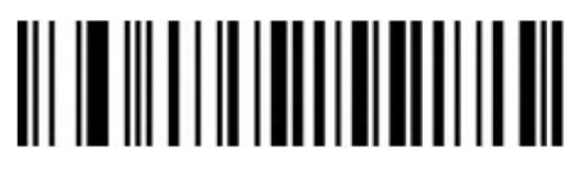

Enable All

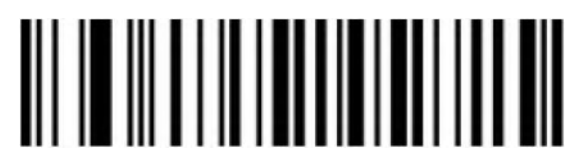

Disable All

#### <span id="page-18-1"></span>**Enable/Disable All 2D Barcodes**

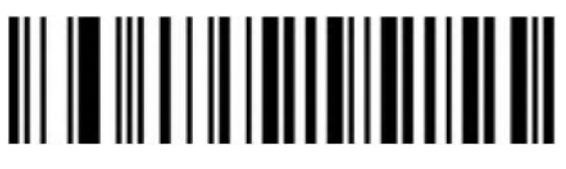

Enable All

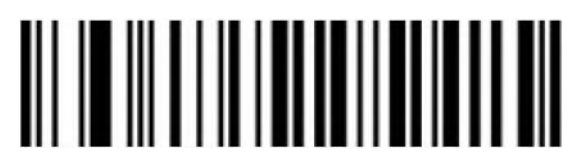

Disable All

<span id="page-18-2"></span>**Codabar**

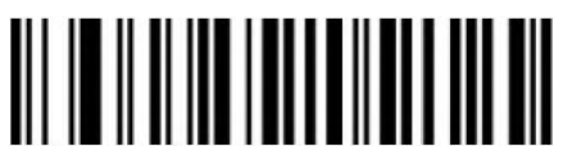

Enable

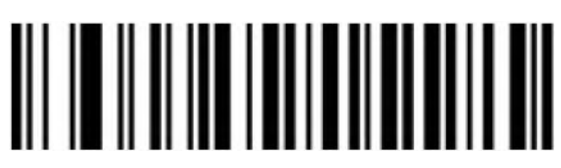

Disable

#### **Codabar Start/End Character Transfer**

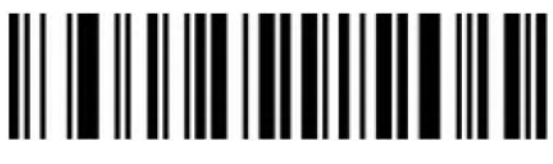

Disable(Default)

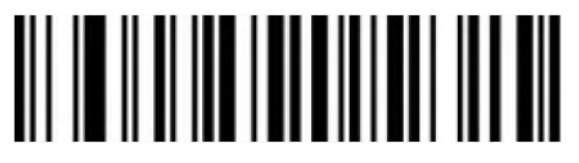

Enable

#### **Set Length Range For Codabar**

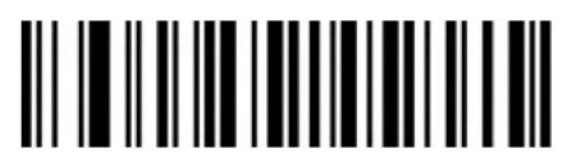

Minimum Length(0~50bits)

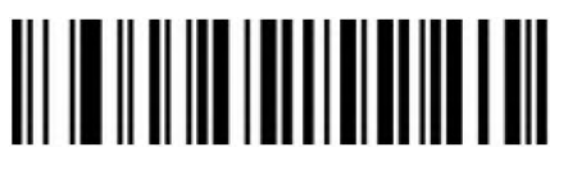

Maximum Length(0~50bits)

<span id="page-19-0"></span>**Code 39**

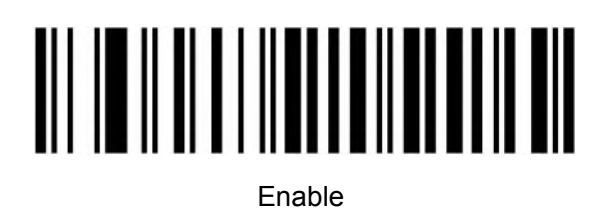

Disable

#### **Code 39 Check Bit**

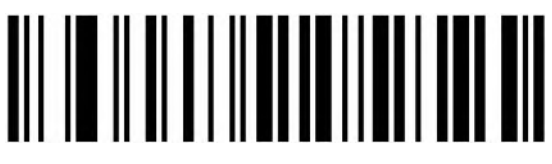

Disable(Default)

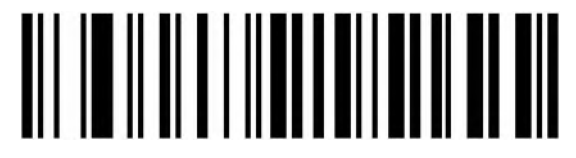

Enable But Not Transfer

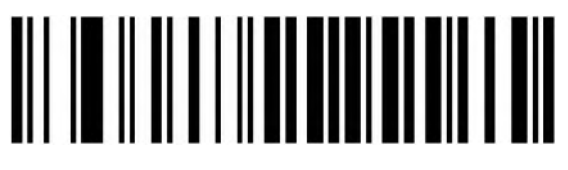

Enable & Transfer

**Code 39 Full ASCII**

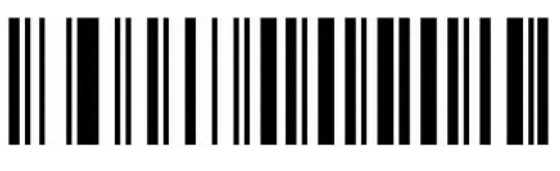

Enable

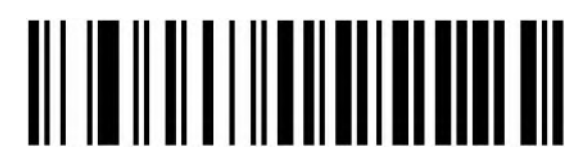

Disable(Default)

**Code39 Start/End Character Transfer**

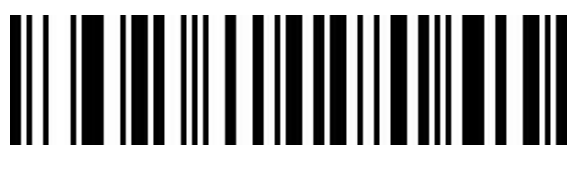

Enable

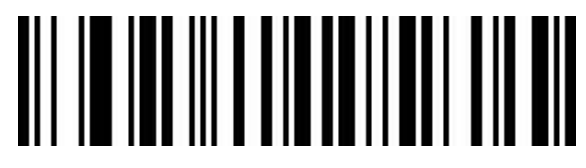

Disable(Default)

#### **Set Length Range For Code 39**

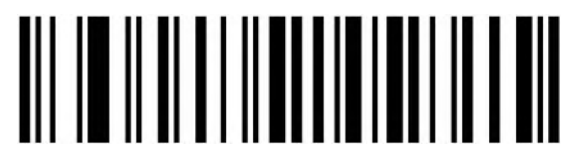

Minimum Length(0~50bits)

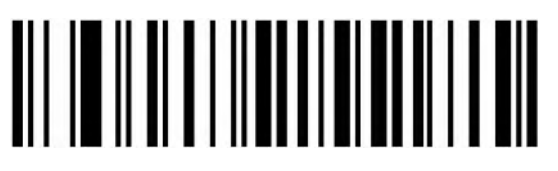

Maximum(0~50bits)

## <span id="page-21-0"></span>**Code 32(Enable Code39 First)**

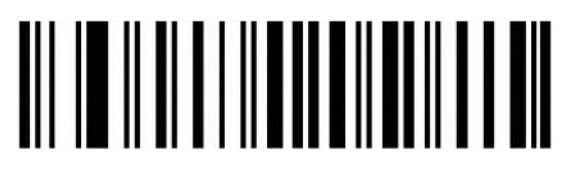

Enable

Disable

**Code 32 Prefix**

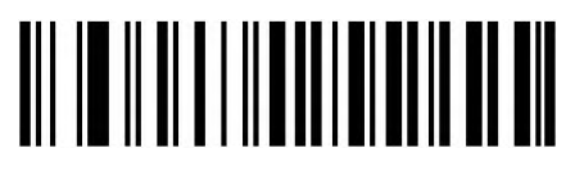

Enable

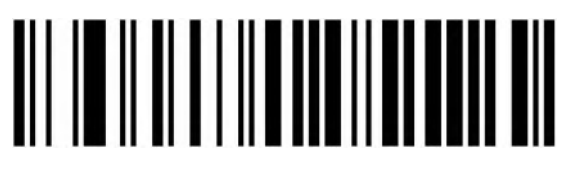

#### <span id="page-22-0"></span>**Interleaved 2 of 5 (ITF25)**

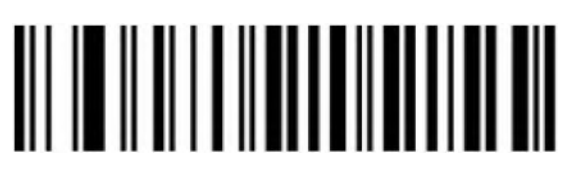

Enable

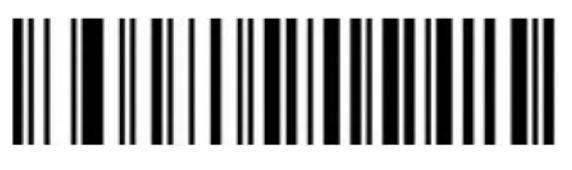

Disable

#### **Interleaved 2 of 5 (ITF25) Check Bit**

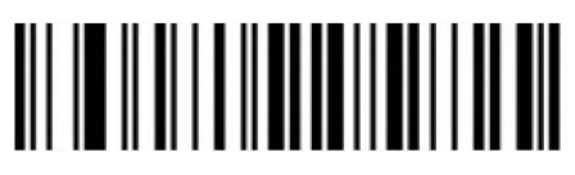

Disable(Default)

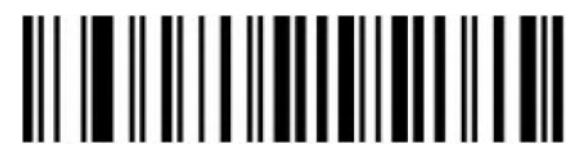

Enable But Not Transfer

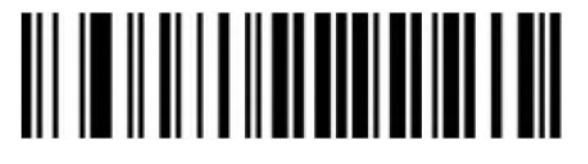

Enable & Transfer

**Interleaved 2 of 5 (ITF25) Length Setting**

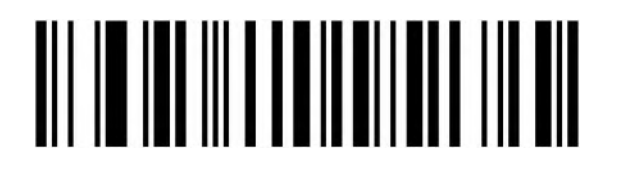

Random Length(6-50bits) (Default)

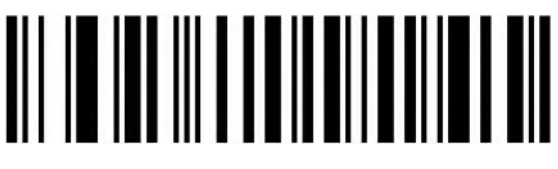

Bits

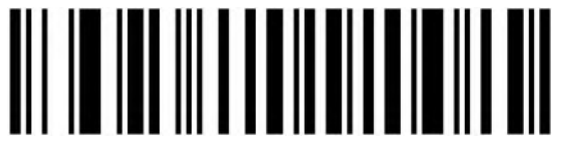

Bits

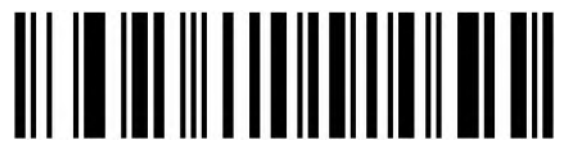

Bits

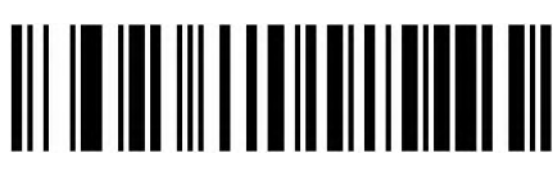

Bits

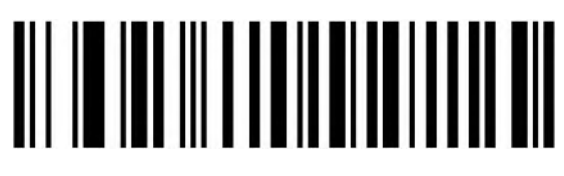

Bits

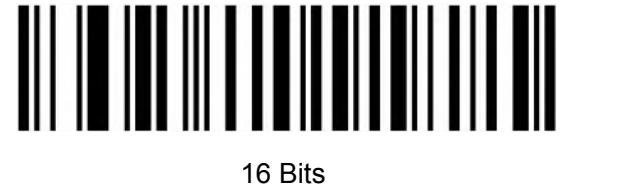

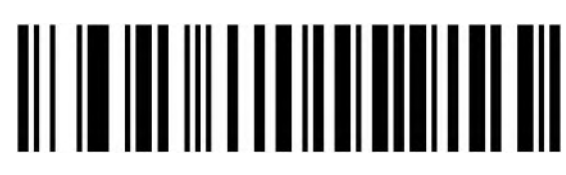

Bits

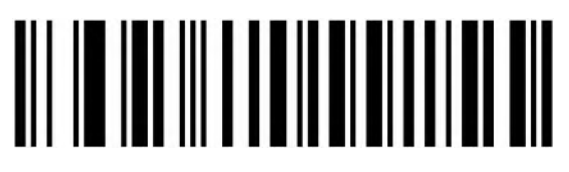

20 Bits

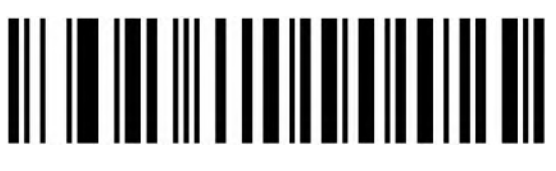

22 Bits

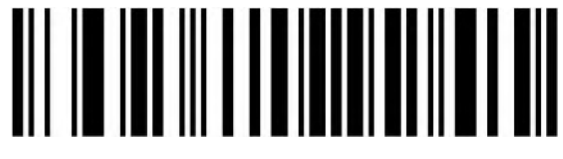

24 Bits

**Set Length Range for Interleaved 2 of 5**

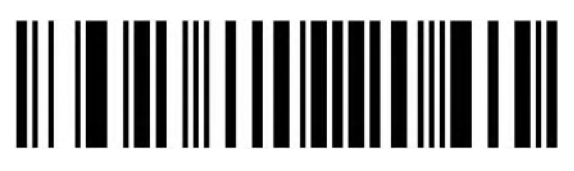

Minimum(0~50bits)

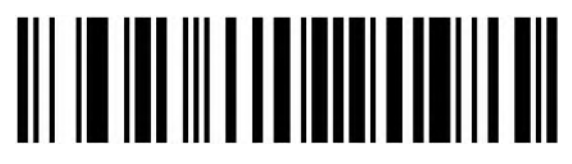

Maximum(0~50bits)

<span id="page-24-0"></span>**Industrial 2 of 5**

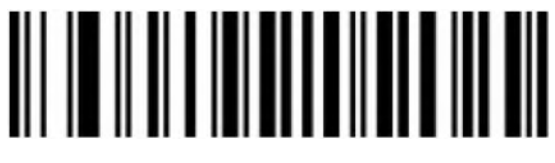

Enable

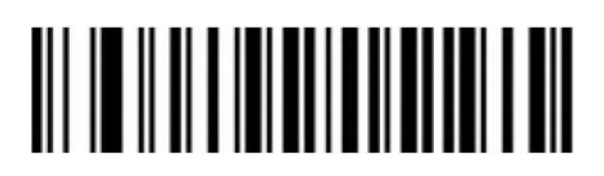

**Set Length Range for Industrial 2 of 5**

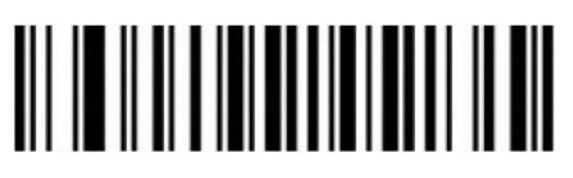

Minimum(0~50bits)

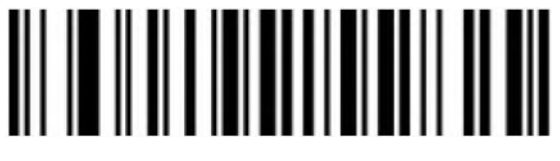

Maximum(0~50bits)

<span id="page-25-0"></span>**Matrix 2 of 5 (4-24bits)**

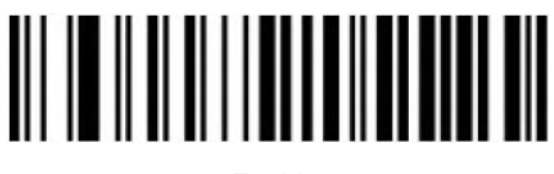

Enable

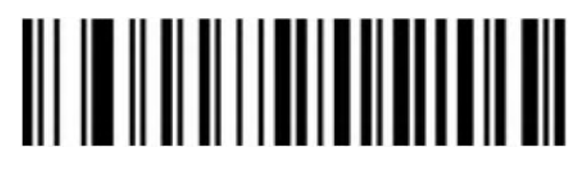

Disable

**Set Length Range for Matrix 2 of 5**

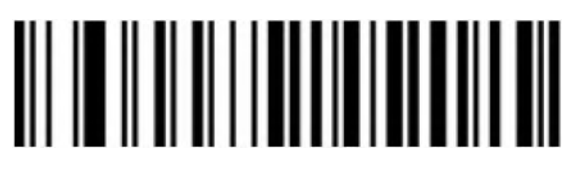

Minimum(0~50bits)

Maximum(0~50bits)

## <span id="page-26-0"></span>**Code 93**

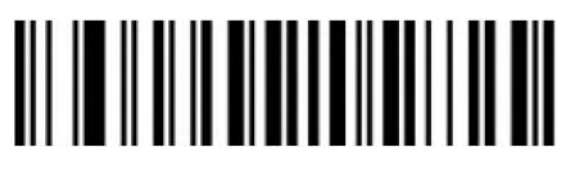

Enable

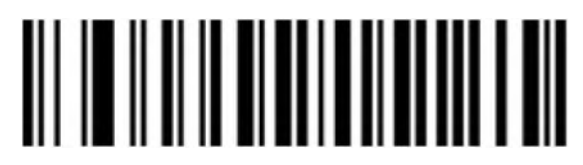

Disable

**Set Length Range for Code 93**

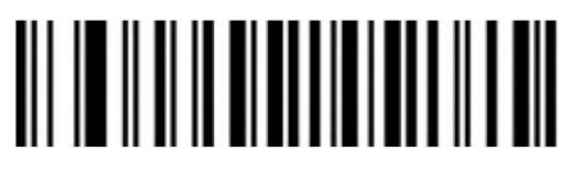

Minimum(0~50bits)

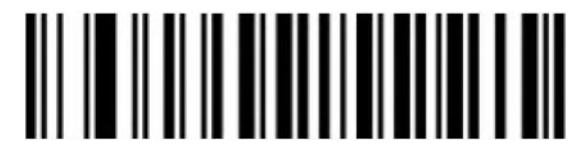

Maximum(0~50bits)

<span id="page-26-1"></span>**Code 11**

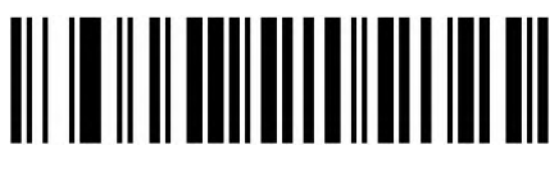

Enable

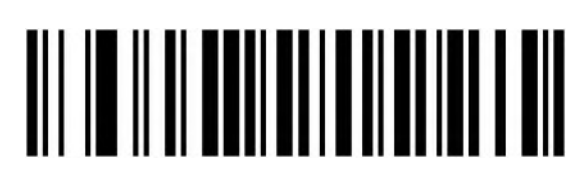

Disable(Default)

**Code 11 Check Bit Output**

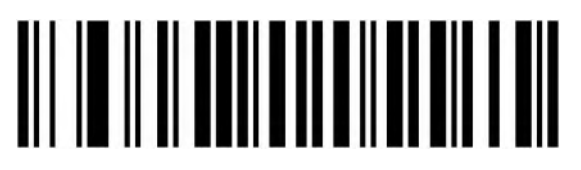

Enable

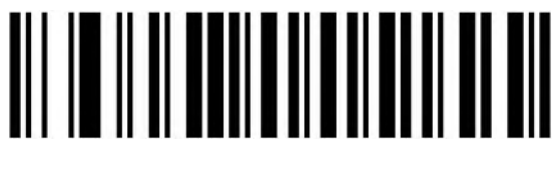

Disable(Default)

**Code 11 Check Bit Setting**

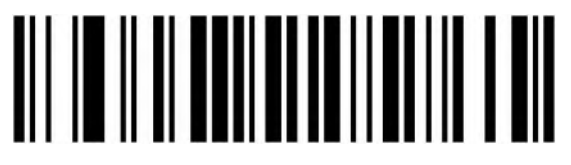

Disable(Default)

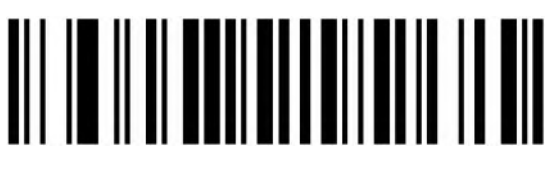

1 Bit

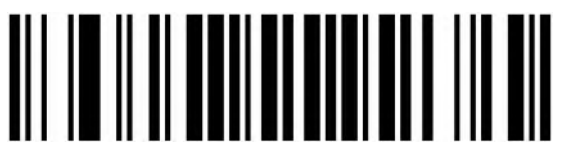

2 Bits

**Set Length Range for Code 11**

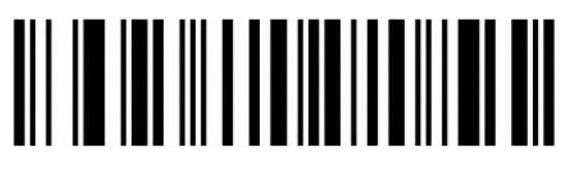

Minimum(0~50bits)

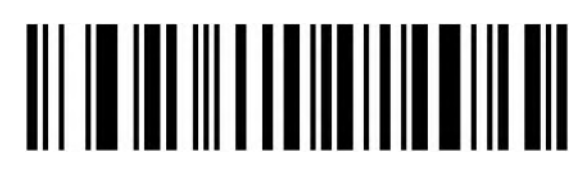

Maximum(0~50bits)

## <span id="page-28-0"></span>**Code 128**

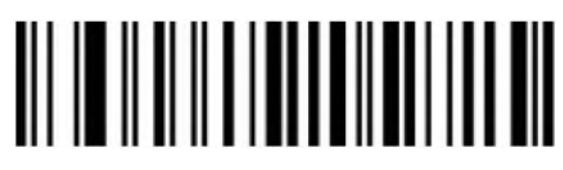

Enable

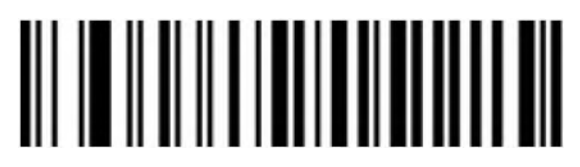

Disable

## **Code 128 Leading 0 Ignore**

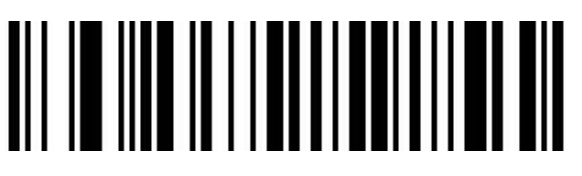

Disable

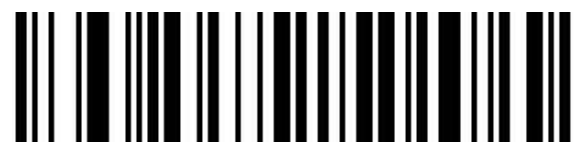

Enable

**GS1-128**

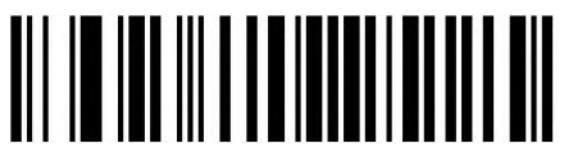

Enable

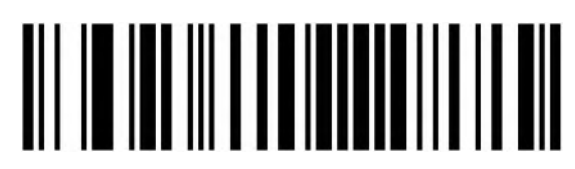

Disable

**ISBT**

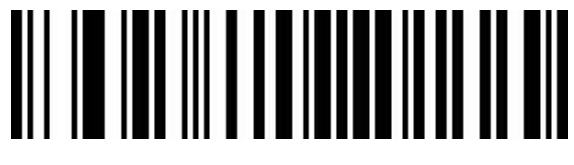

Enable

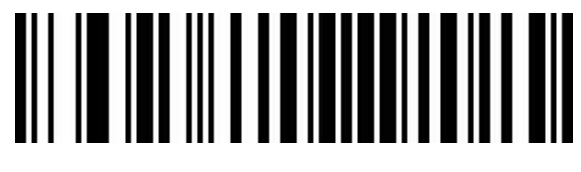

Disable

**Set Length Range for Code 128**

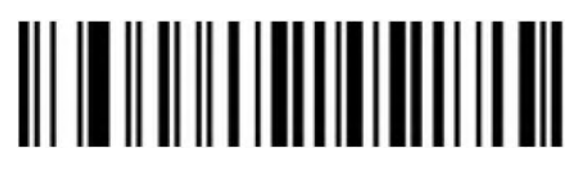

Minimum (0~50bits)

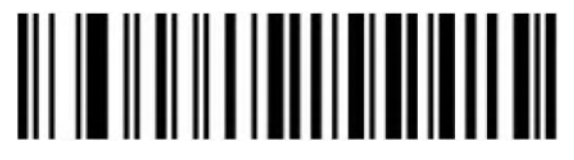

Maximum (0~50bits)

<span id="page-29-0"></span>**UPC-A**

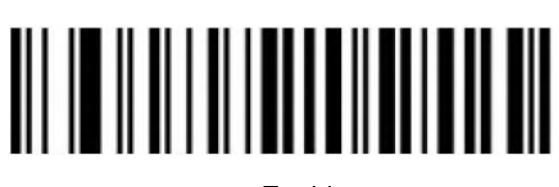

Enable

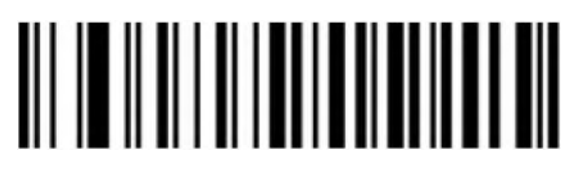

Disable

## **UPC-A Check Bit Output**

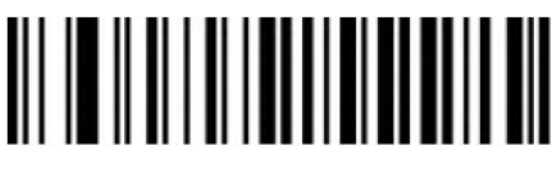

Enable(Default)

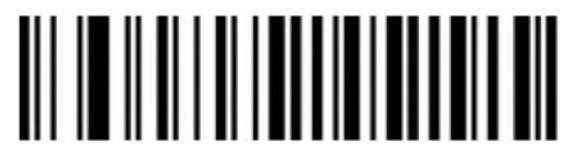

Disable

#### **UPC-A Leading Characters**

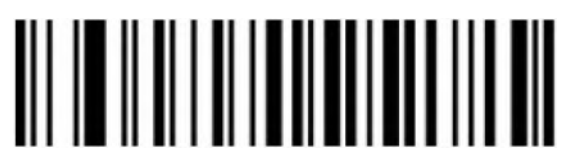

UPC-A convert to EAN-13(Output Country Code+System Characters)

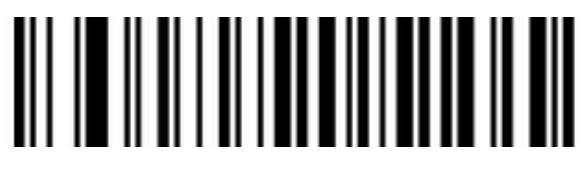

Output System Characters(Default)

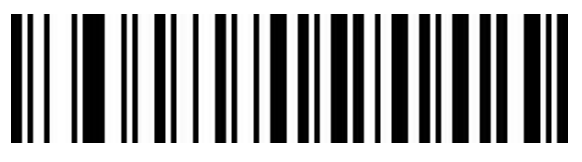

Disable

<span id="page-30-0"></span>**UPC-E**

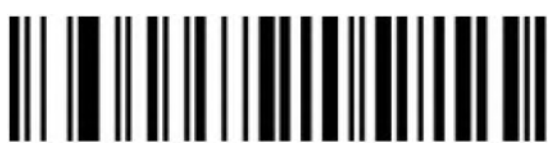

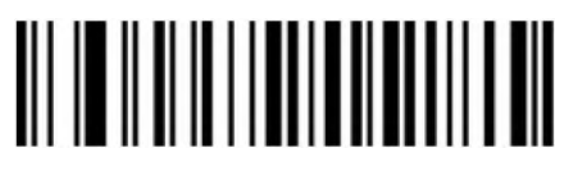

#### **UPC-E Check Bit Output**

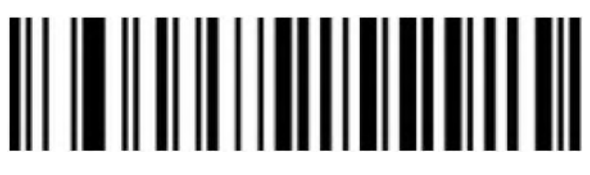

Enable(Default)

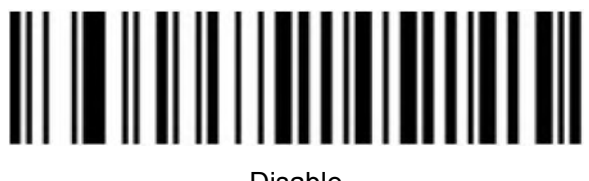

Disable

**UPC-E Expand to UPC-A**

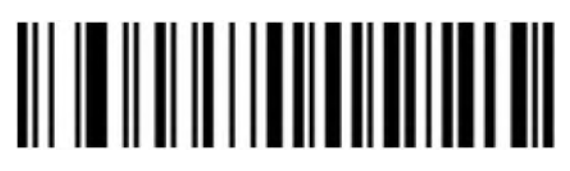

Enable

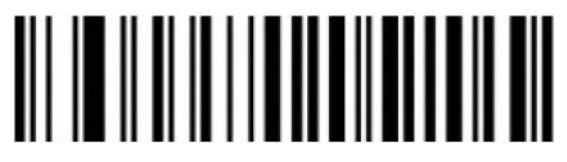

Disable (Default)

**UPC-E Leading Characters**

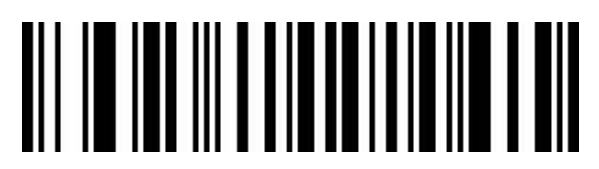

Output Country Code+System Characters

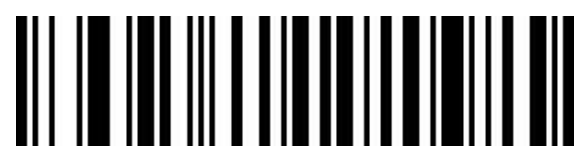

Output System Characters(Default)

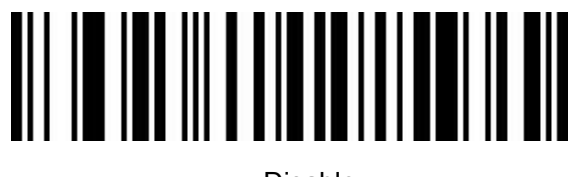

Disable

<span id="page-32-0"></span>**EAN/JAN-8**

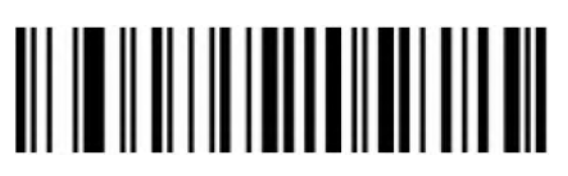

Enable

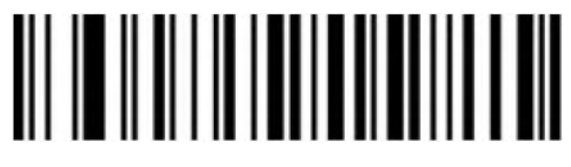

Disable

#### **EAN-8 Convert to EAN-13**

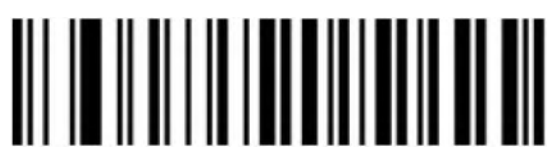

Disable(Default)

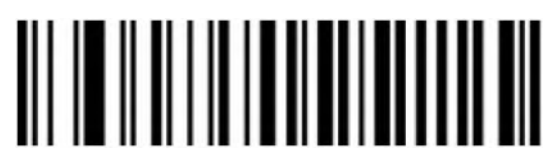

Enable

#### **EAN-8 Check Bit Output**

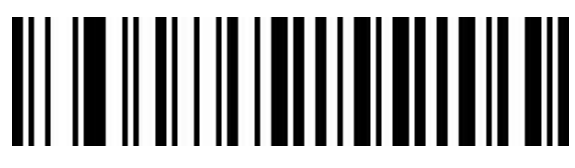

Enable(Default)

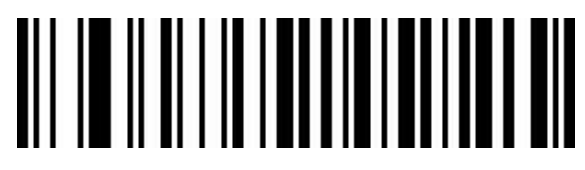

Disable

<span id="page-33-0"></span>**EAN/JAN-13**

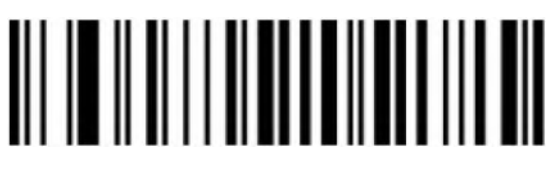

Enable

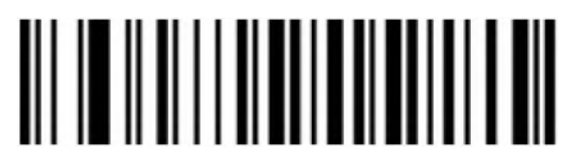

Disable

<span id="page-33-1"></span>**EAN 13 Check Bit Output**

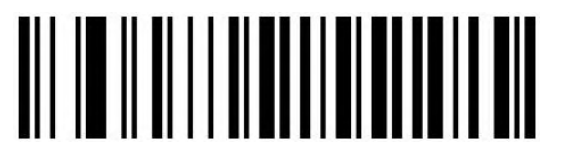

Enable(Default)

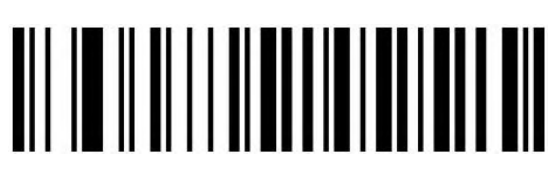

Disable

## <span id="page-34-0"></span>**UPC/EAN/JAN Additional Code**

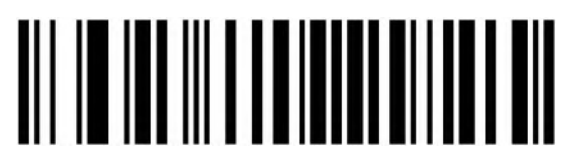

Disable(Default)

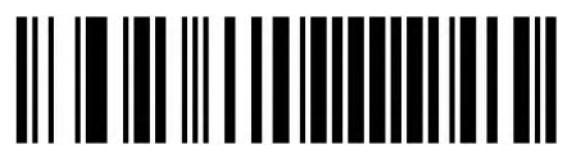

Enable

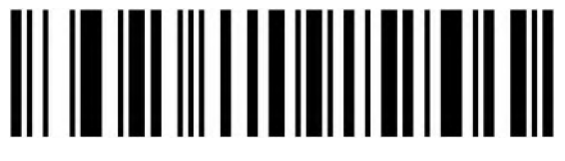

Self-adaption

## <span id="page-34-1"></span>**EAN13 Convert to ISBN**

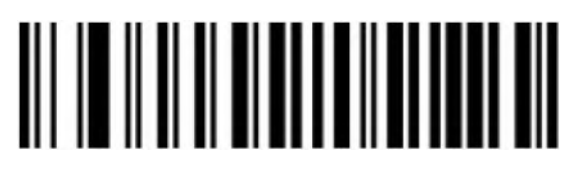

Enable

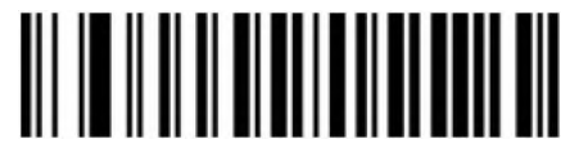

Disable(Default)

#### <span id="page-34-2"></span>**EAN13 Convert to ISSN**

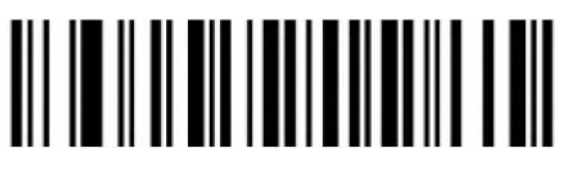

Enable

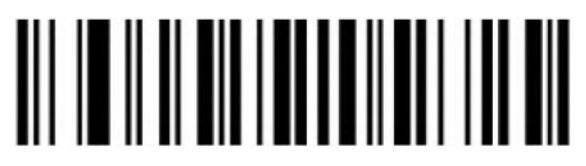

Disable(Default)

#### <span id="page-35-0"></span>**GS1 DataBar (RSS14)**

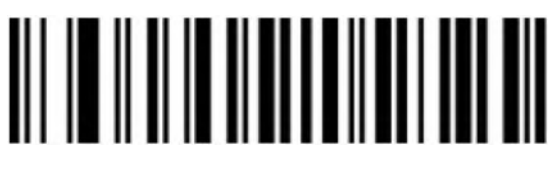

Enable(Default)

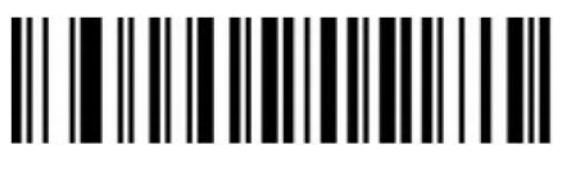

Disable

<span id="page-35-1"></span>**GS1 DataBar Limited**

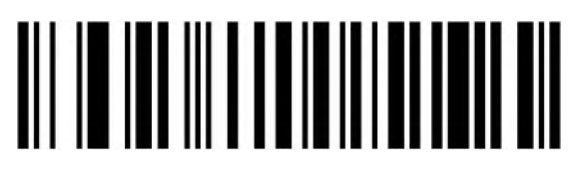

Enable(Default)

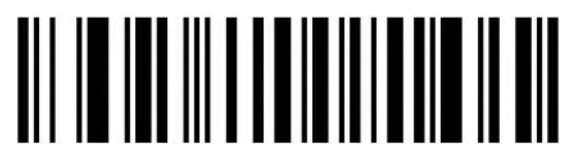

Disable

<span id="page-35-2"></span>**GS1 DataBar Expanded**

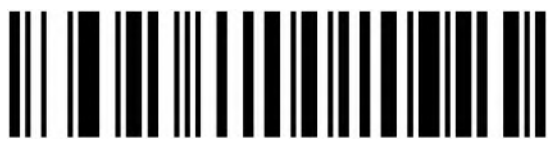

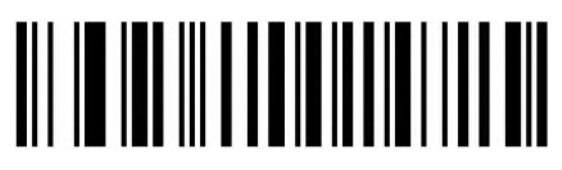

<span id="page-36-0"></span>**PDF417**

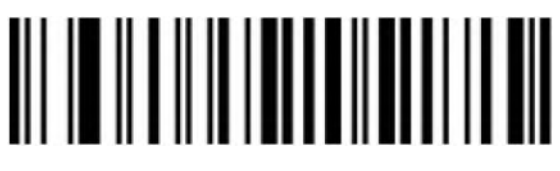

Enable(Default)

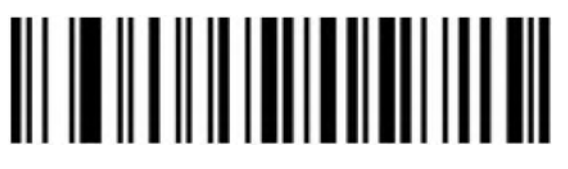

Disable

<span id="page-36-1"></span>**Micro PDF417**

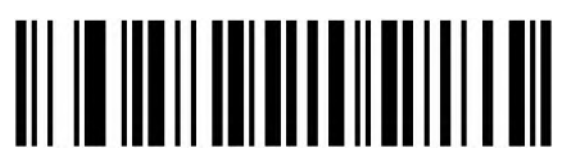

Enable(Default)

Disable

<span id="page-36-2"></span>**QR Code**

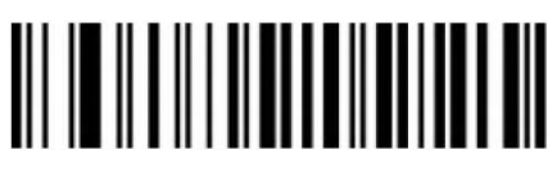

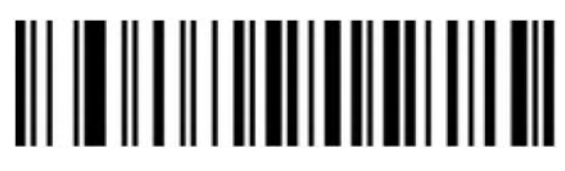

**QR Code URL Link**

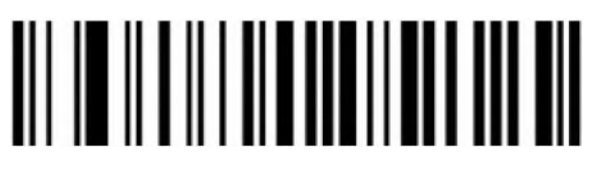

Disable

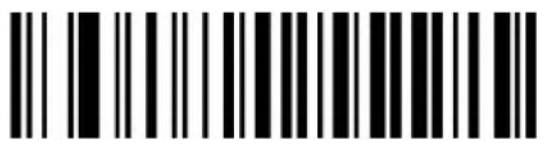

Enable(Default)

<span id="page-37-0"></span>**Micro QR**

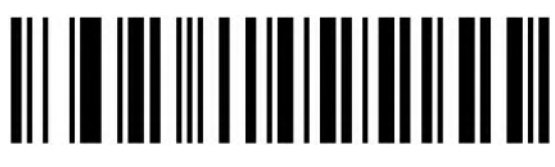

Enable(Default)

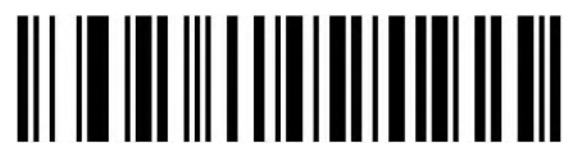

Disable

<span id="page-37-1"></span>**Data Matrix**

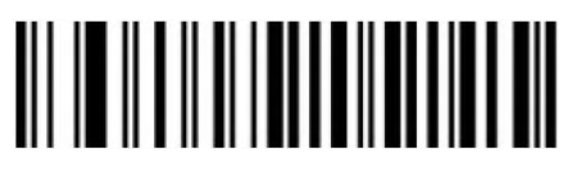

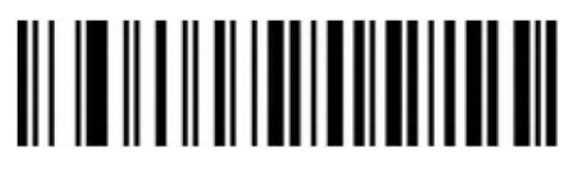

<span id="page-38-0"></span>**Aztec Code**

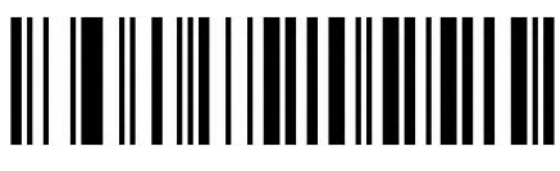

Enable(Default)

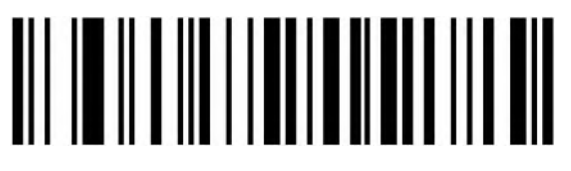

Disable

<span id="page-38-1"></span>**Hanxin Code**

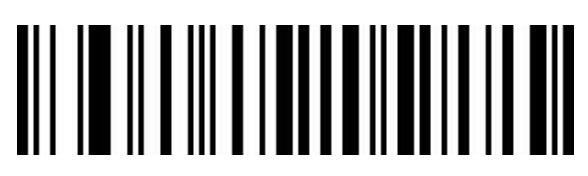

Enable

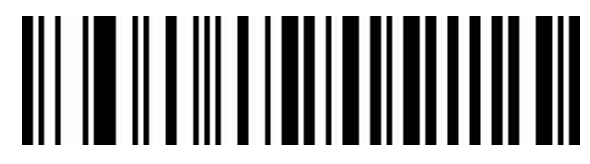

Disable(Default)

<span id="page-38-2"></span>**Scan Mode**

<span id="page-38-3"></span>**Auto Sense Mode off**

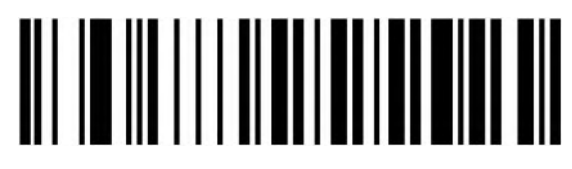

Off (Default)

#### <span id="page-39-0"></span>**Auto Sense Mode on**

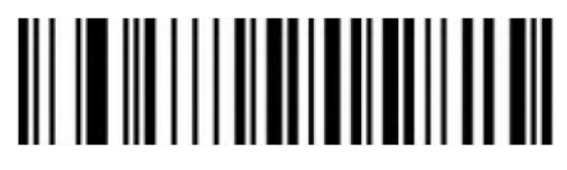

On the contract of the contract of the contract of the contract of the contract of the contract of the contract of the contract of the contract of the contract of the contract of the contract of the contract of the contrac

#### <span id="page-39-1"></span>**Repeat Barcode Detection**

Setting for the interval time of decoding the same barcode, scanner will only decode the same barcode one time if not exceeding the set time.

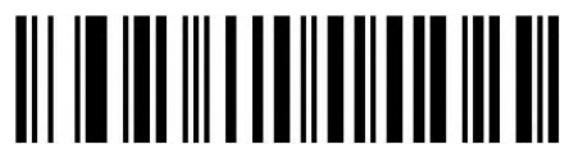

500ms

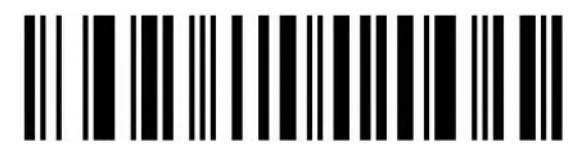

750ms (Default)

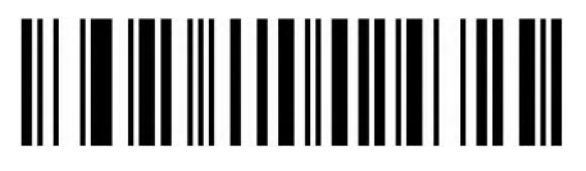

1s

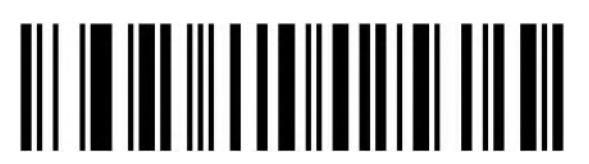

2s

#### <span id="page-39-2"></span>**Center Mode**

Scanner only reads the barcode in the center area of the scan window if enabling center mode.

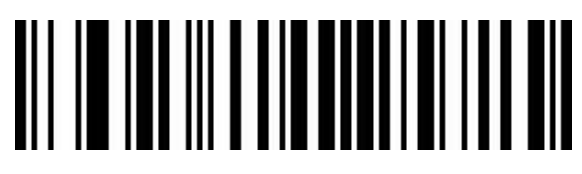

Enable

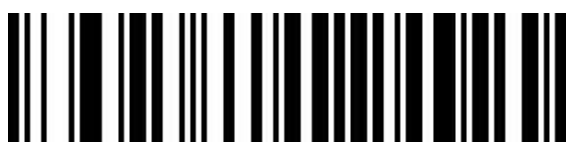

Disable(Default)

## <span id="page-40-0"></span>**LED Indicator Light**

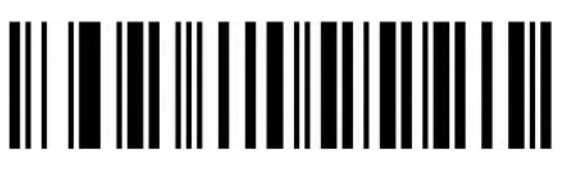

Off

On (Default)

<span id="page-40-1"></span>**2.4G Pairing**

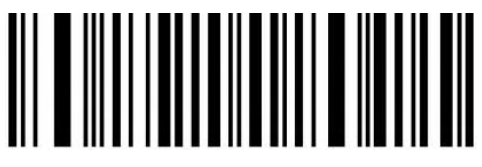

2.4G Pairing

## <span id="page-40-2"></span>**Bluetooth HID Pairing**

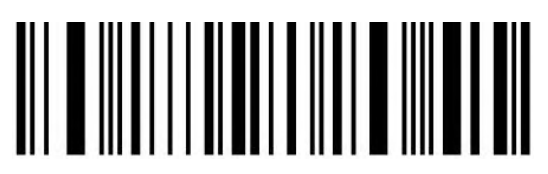

Bluetooth HID Pairing

## <span id="page-41-0"></span>**Show or Hide the Keyboard in IOS**

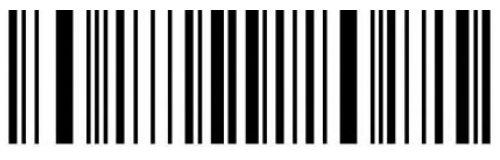

Show or hide the virtual keyboard under IOS system

## <span id="page-41-1"></span>**Bluetooth HID Transfer Rate**

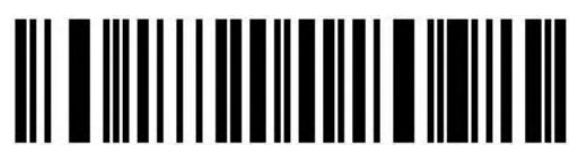

Fast

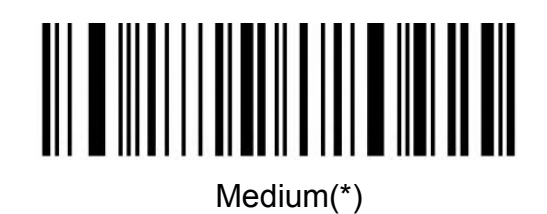

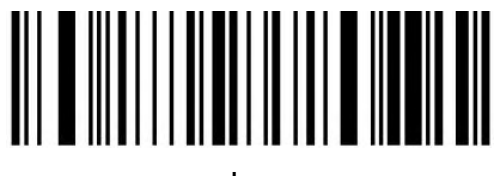

Low **Low Low** 

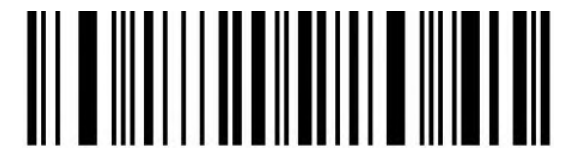

Ultra-low speed

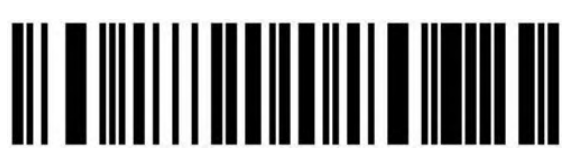

Ultra-fast speed

## <span id="page-42-0"></span>**Data Editor**

**Suffix Terminator character Setting**

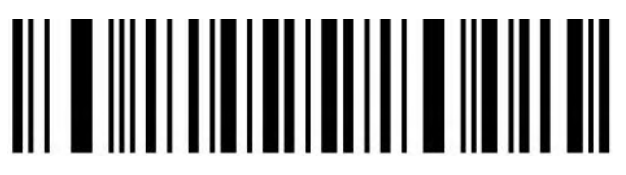

Suffix-None

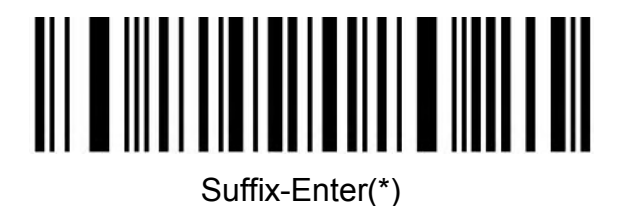

Suffix-Line

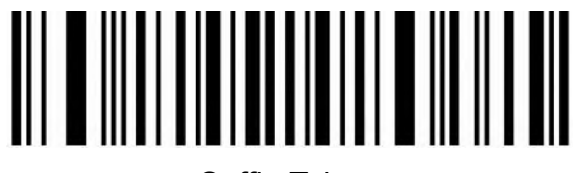

Suffix-Tab

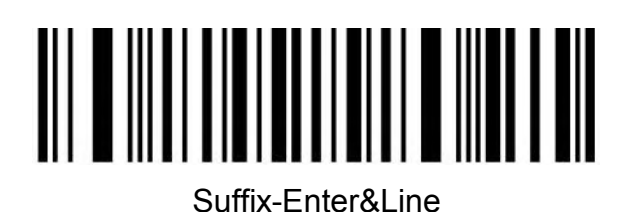

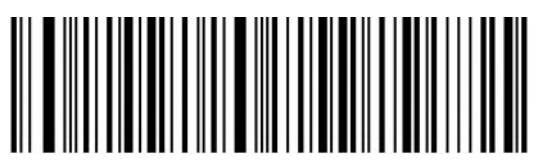

Replace 0x0A to 0x0D

**Hidden character Settings**

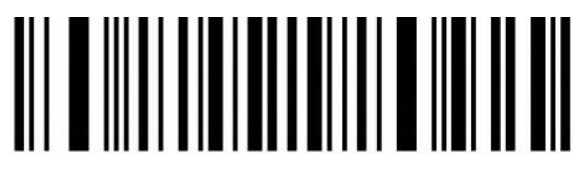

Hide front character

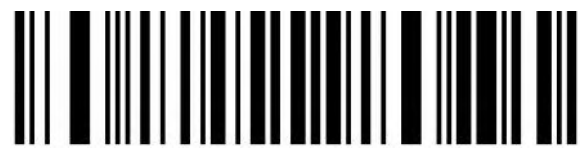

Hide back character

#### **Hide front character**

Steps:

(1) Scan the setting code "Hide front character"

(2) Set the first few digits of the sequence to hide, and use two data codes to represent the decimal number XX

(3) Set how many digits (including their own data) are hidden from the first few digits in the sequence, using two digits

Data code represents decimal number YY

(4) Finally scan the setting code "Saved and Finished Set".

XX represents the number of digits from the top, that is, it is hidden from the number of characters in the top (including itself);

YY represents how many digits are hidden, that is, how many digits are hidden in the future For example: the barcode content is: "ABCDEFGHIJKLMN", hide these characters DEFGH, Make the output bar code "ABCDIJKLMN".

(1) Scan the setting code "Hide front character"

(2) The position of the character 'E' is the 4th bit, so "XX" is '0', '4',

Look up the data code table and scan the data code table '0' and '4' in turn;

(3) Hidden "DEFGH" means a total of 5 characters, so "YY" is '0', '5',

Look up the data code table and scan the data code table '0' and '5' in turn;

(4) Finally, scan the setting code "Saved and Finished Set".

Remarks: Only operate (1) and (4), then you can clear the character settings before hiding or restore the factory.

#### **Hide back character**

Steps:

(1) Scan the setting code "Hide back character"

(2) Set the last few digits of the countdown to be hidden (including its own data), represented by two data codes

Decimal number XX

(3) Set the number of digits to be hidden forward from the penultimate digit, and use two data codes to represent decimal

System number YY

(4) Finally scan the setting code "Saved and Finished Set".

XX represents the penultimate digit, that is, hidden from the penultimate character (including itself);

YY represents how many digits are hidden, that is, how many digits are hidden forward For example: the barcode content is: "ABCDEFGHIJKLMN", hide these characters DEFGH, Make the output bar code "ABCDIJKLMN".

(1) Scan the setting code "Hide front character"

(2) The position of the character 'H' is the 7th bit, so "XX" is '0', '7',

Look up the data code table and scan the data code table '0' and '7' in turn;

(3) Hidden "DEFGH" means a total of 5 characters, so "YY" is '0', '5',

Look up the data code table and scan the data code table '0' and '5' in turn;

(4) Finally, scan the setting code "Saved and Finished Set".

Remarks: Only operate (1) and (4), the character setting after clearing hidden or restoring to factory can also be cleared.

#### **Add prefix and suffix Settings**

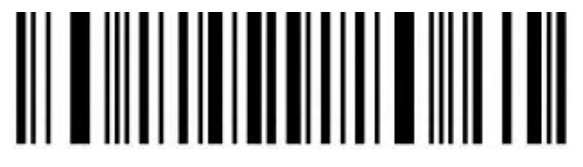

Add Prefix setting

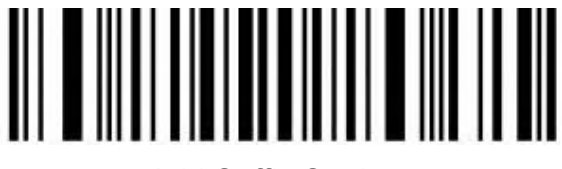

Add Suffix Setting

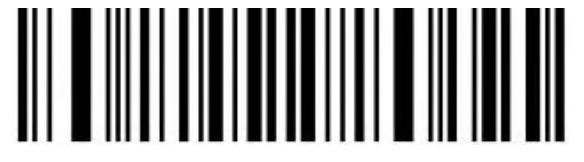

Saved and Finished Set

#### **Add Prefix Setting**

Steps:

(1) Scan the setting code "Add Prefix setting"

(2) Set the first few digits of the sequence to start inserting characters (including its own data), use two-digit "data code"

Represents the decimal number XX (the first setting can be omitted, which is equivalent to setting "0", "1"),

Please check the corresponding data code table

(3) Scan the content that needs to be added in turn, please find the ASCII code table

(4) Finally scan the setting code "Saved and Finished Set".

For example: the original barcode content is "ABCDEFGHIJKLMN";

The content after adding the prefix is ""ABCDE12345FGHIJKLMN"".

1. Scan the setting code "Add prefix"

2. In the original barcode, the prefix "12345" is added before the character 'F', while the original The position of the code content 'F' is the 6th character, so the data code "XX" is "0", "6", search the data code table, and scan the barcode corresponding to the data code in turn. 3. The content added in the original bar code is "12345", a total of 5 characters. Find ASCII Code table, characters "1", "2", "3", "4", "5", corresponding to ASCII code in turn "31", "32", "33", "34", "35", and scan the corresponding barcode in turn 4. Finally scan the setting code "Saved and Finished Set".

Remarks: Only operate (1) and (4), you can also clear the content of adding prefix for clearing or restoring factory.

#### **Add Suffix Setting**

#### Steps:

(1) Scan the setting code "Add Suffix Setting"

(2) Set the penultimate digit to start inserting characters (including its own data), use two-digit "data code"

Represents the decimal number XX (the last can be omitted to set the same as "0", "1"), Please check the corresponding data code table

(3) For the content that needs to be added for one scan, please find the ASCII code table (4) Finally scan the setting code "Saved and Finished Set".

For example: the original barcode content is "ABCDEFGHIJKLMN";

The content after adding the prefix is ""ABCDE12345FGHIJKLMN"".

1. Scan the setting code "Add Suffix Setting"

2. In the original bar code, the suffix "12345" is added after the character 'E', while the original bar code

The position of the code content 'E' is the 10th last character, so the data code "XX"

For "1", "0", look up the data code table, and scan the barcode corresponding to the data code in turn.

3. The content added in the original bar code is "12345", a total of 5 characters. Find ASCII Code table, characters "1", "2", "3", "4", "5", corresponding to ASCII code in turn

"31", "32", "33", "34", "35", and scan the corresponding barcode in turn

4. Finally scan the setting code "Saved and Finished Set".

Remarks: Only operate (1) and (4), you can also clear the contents of adding suffixes or restoring the factory.

#### **Hiding front character shortcut setting**

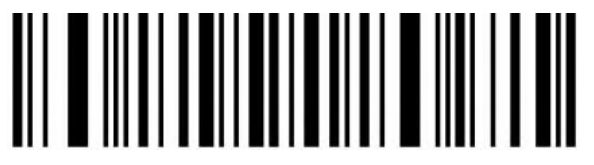

Hide the first 1 bit

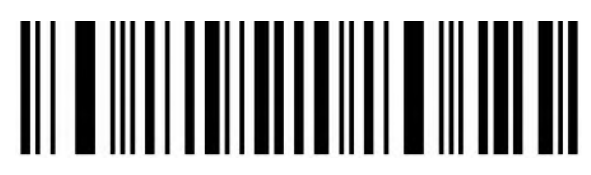

Hide the first 2 bits

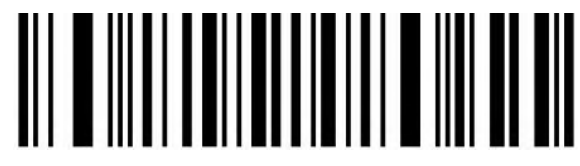

Hide the first 3 bits

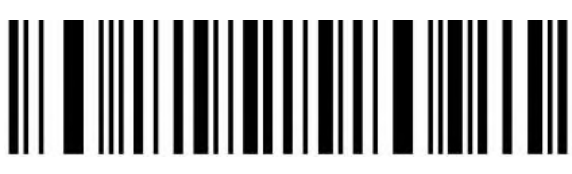

Hide the first 4 bits

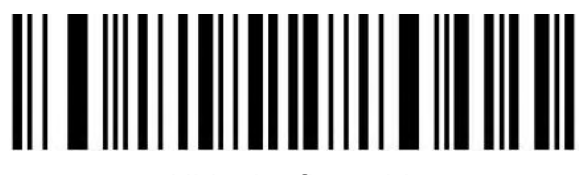

Hide the first 5 bits

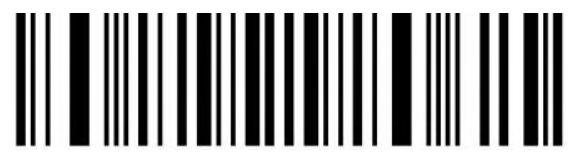

Hide the first 6 bits

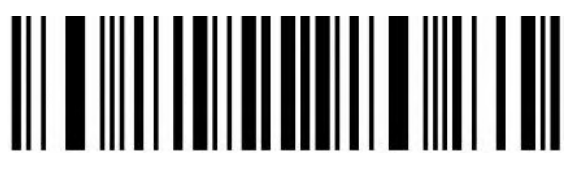

Hide the first 7 bits

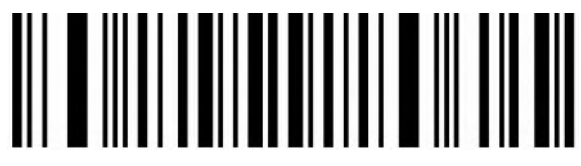

Hide the first 8 bits

#### **Hiding back character shortcut setting**

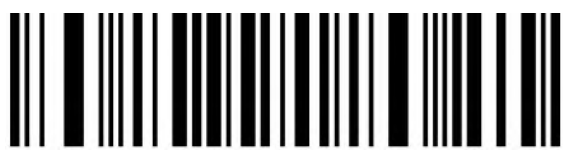

Hide the back 1 bit

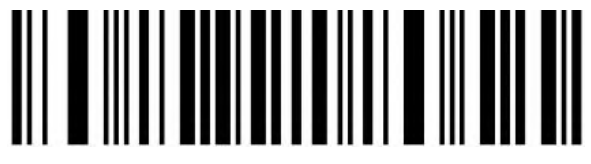

Hide the back 2 bits

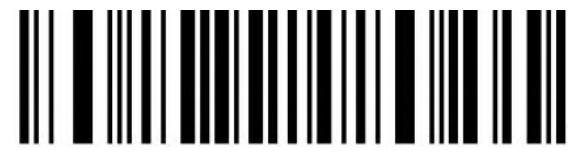

Hide the back 3 bits

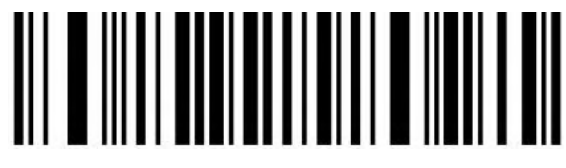

Hide the back 4 bits

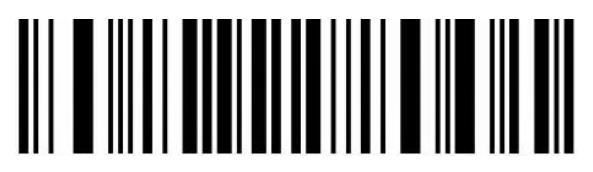

Hide the back 5 bits

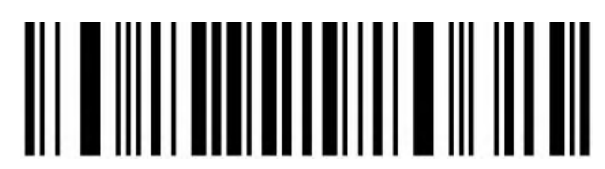

Hide the back 6 bits

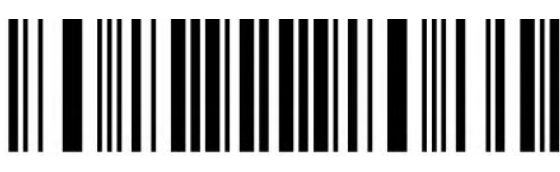

Hide the back 7 bits

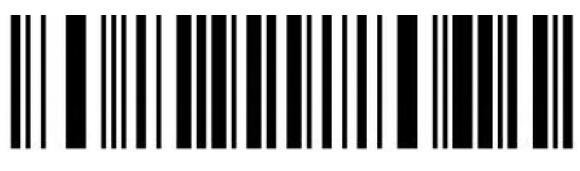

Hide the back 8 bits

## <span id="page-48-0"></span>**Data Code Table**

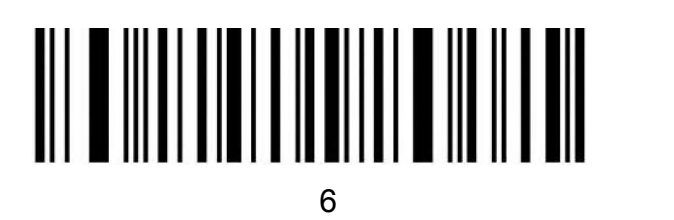

7

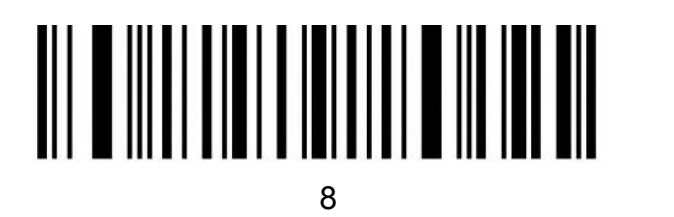

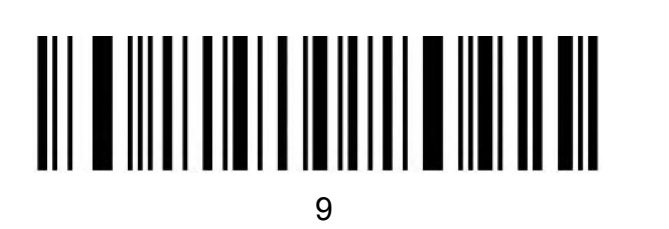

<span id="page-49-0"></span>**ASCII Code Table**

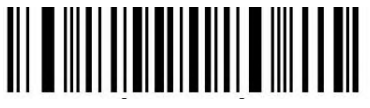

SOH(start of headline) STX (start of text) ETX

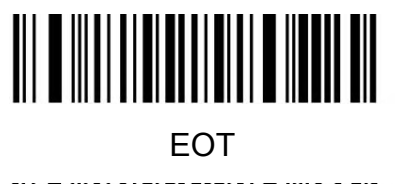

BEL BS HT

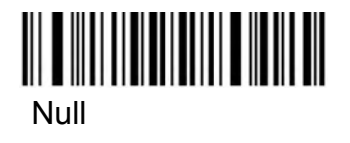

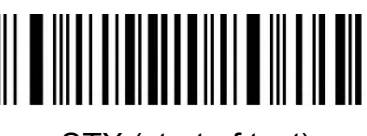

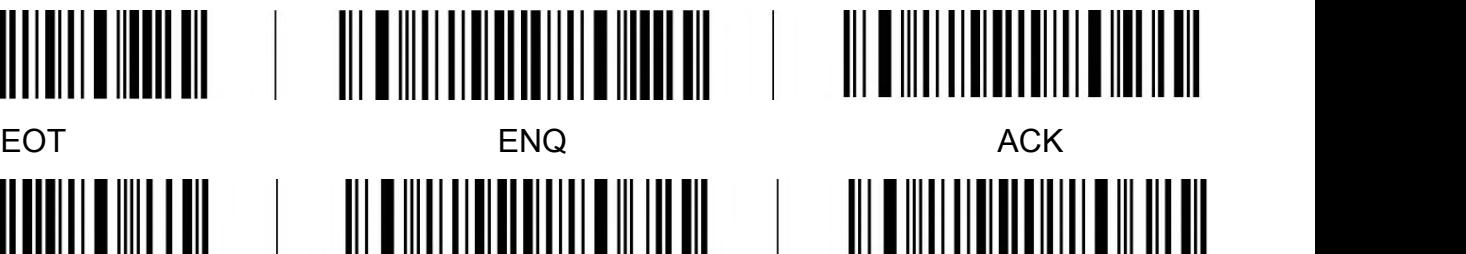

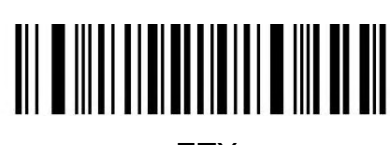

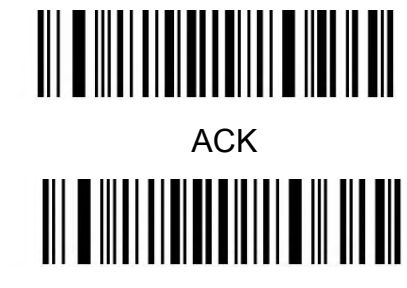

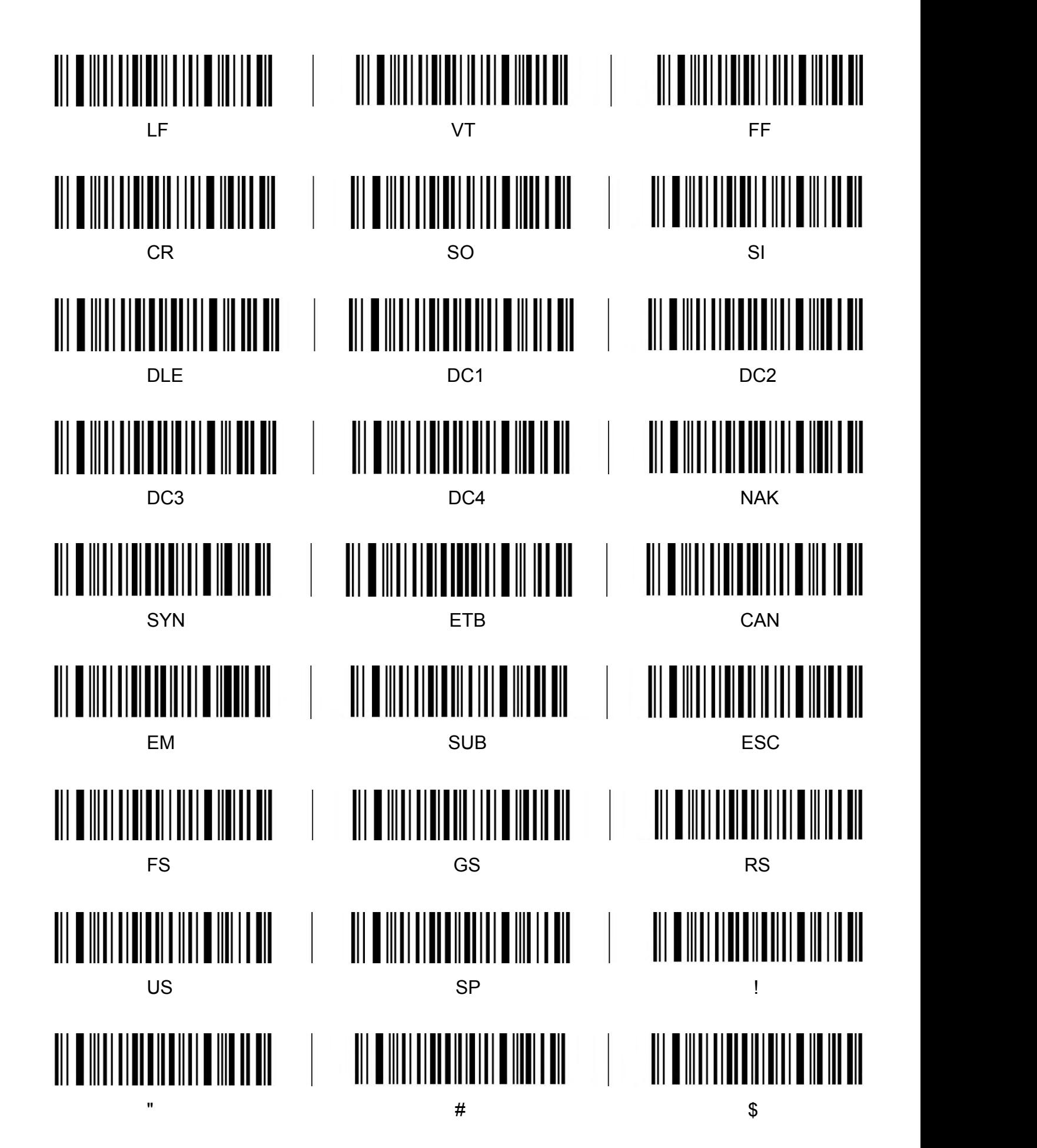

51

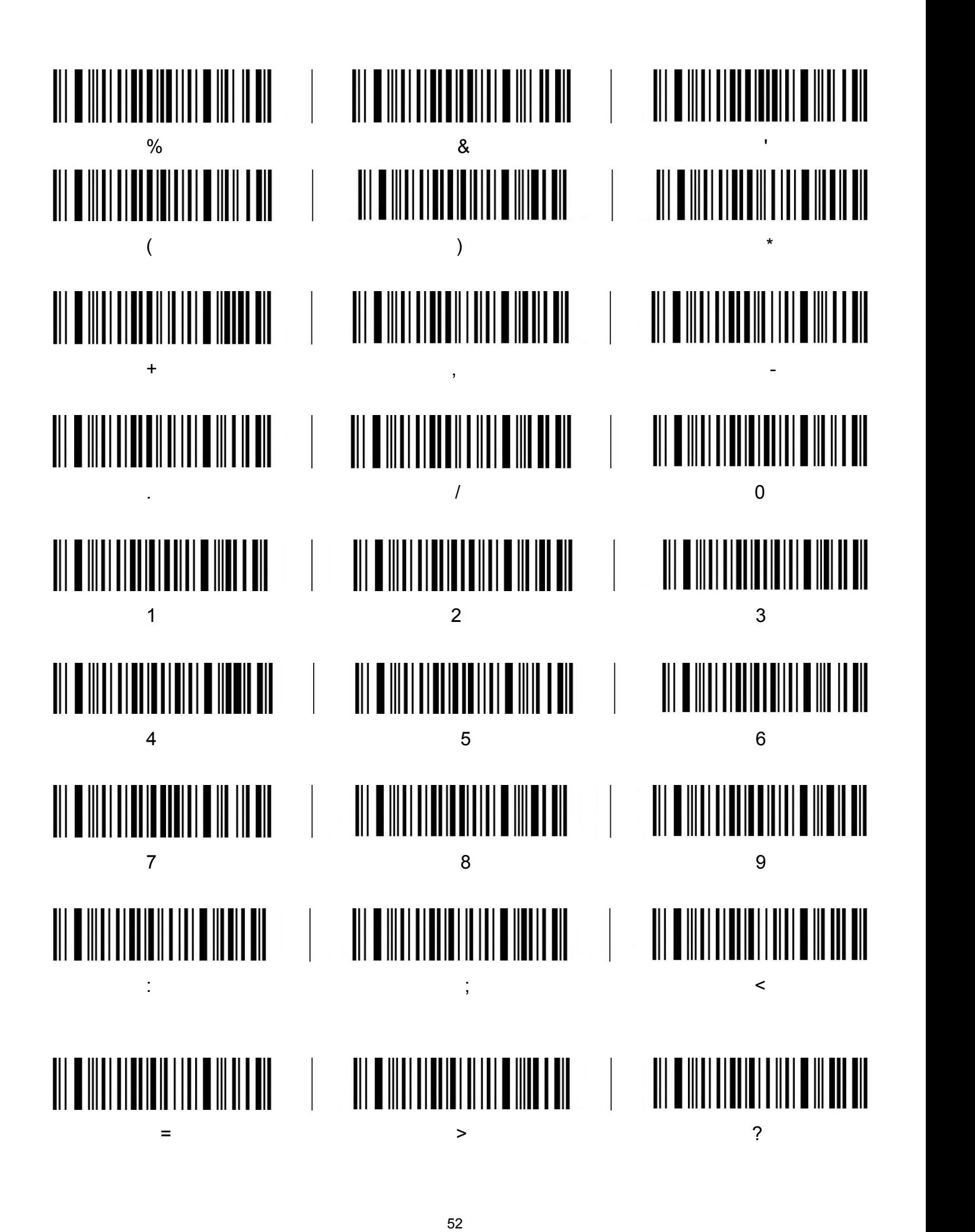

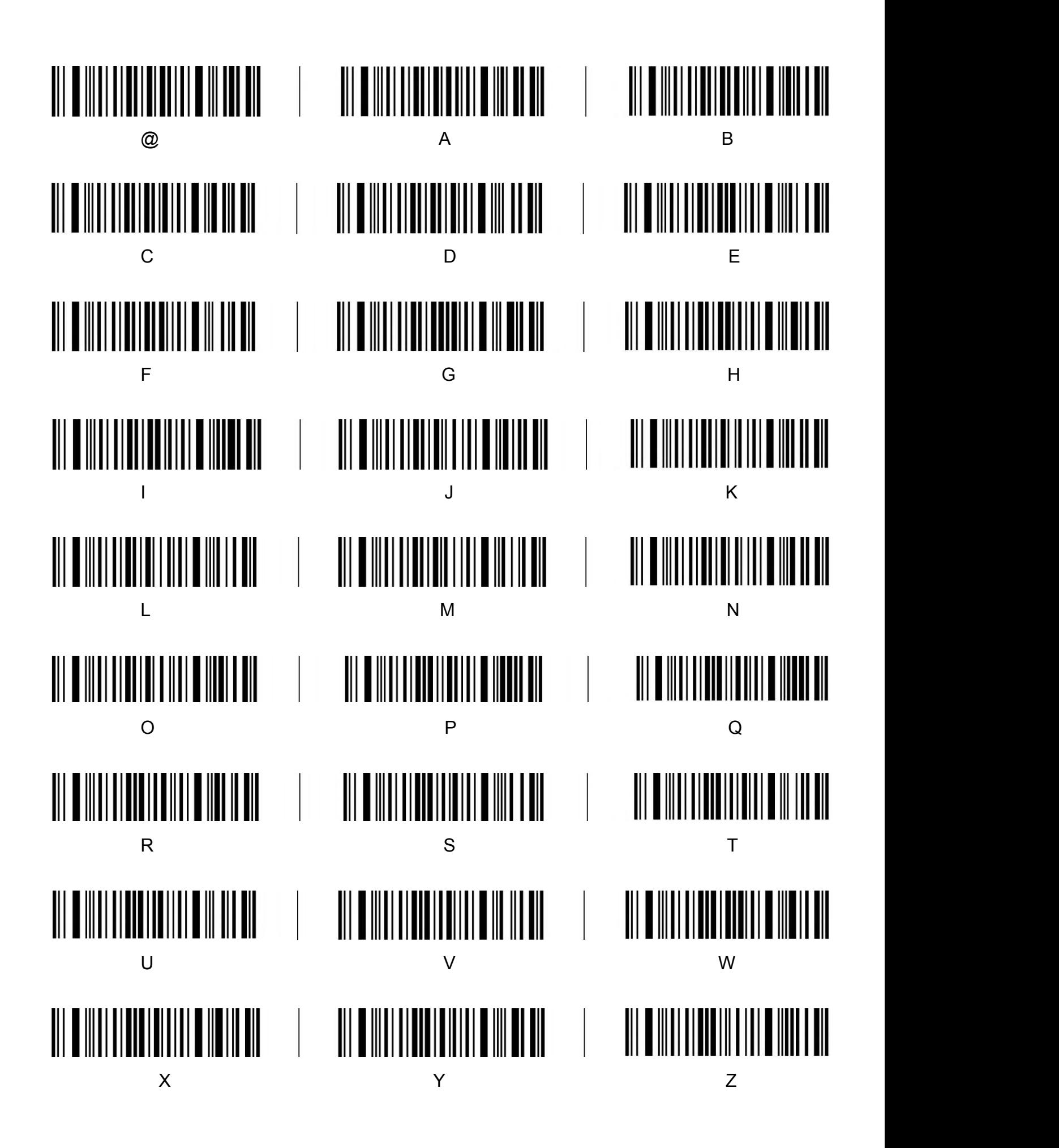

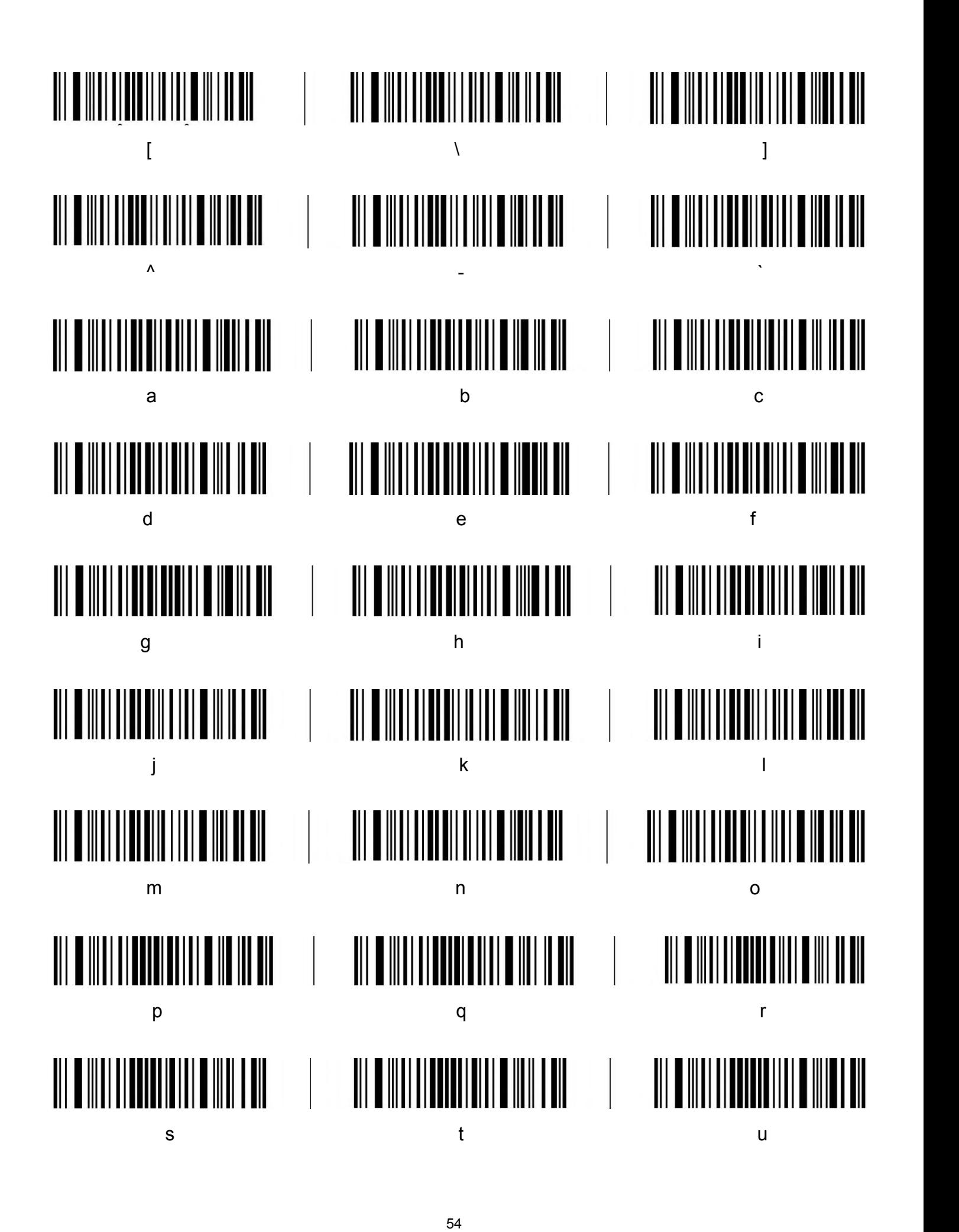

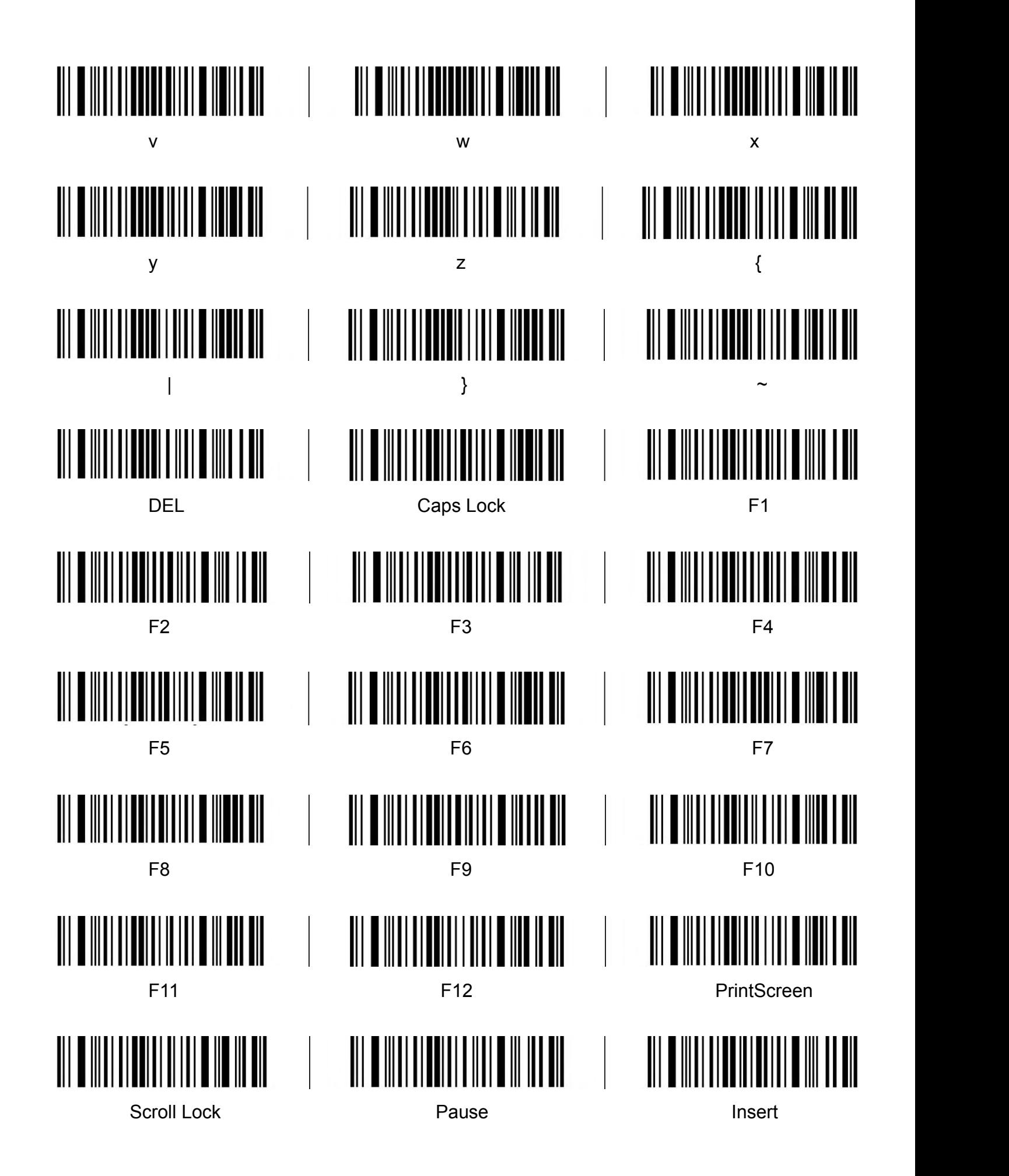

55

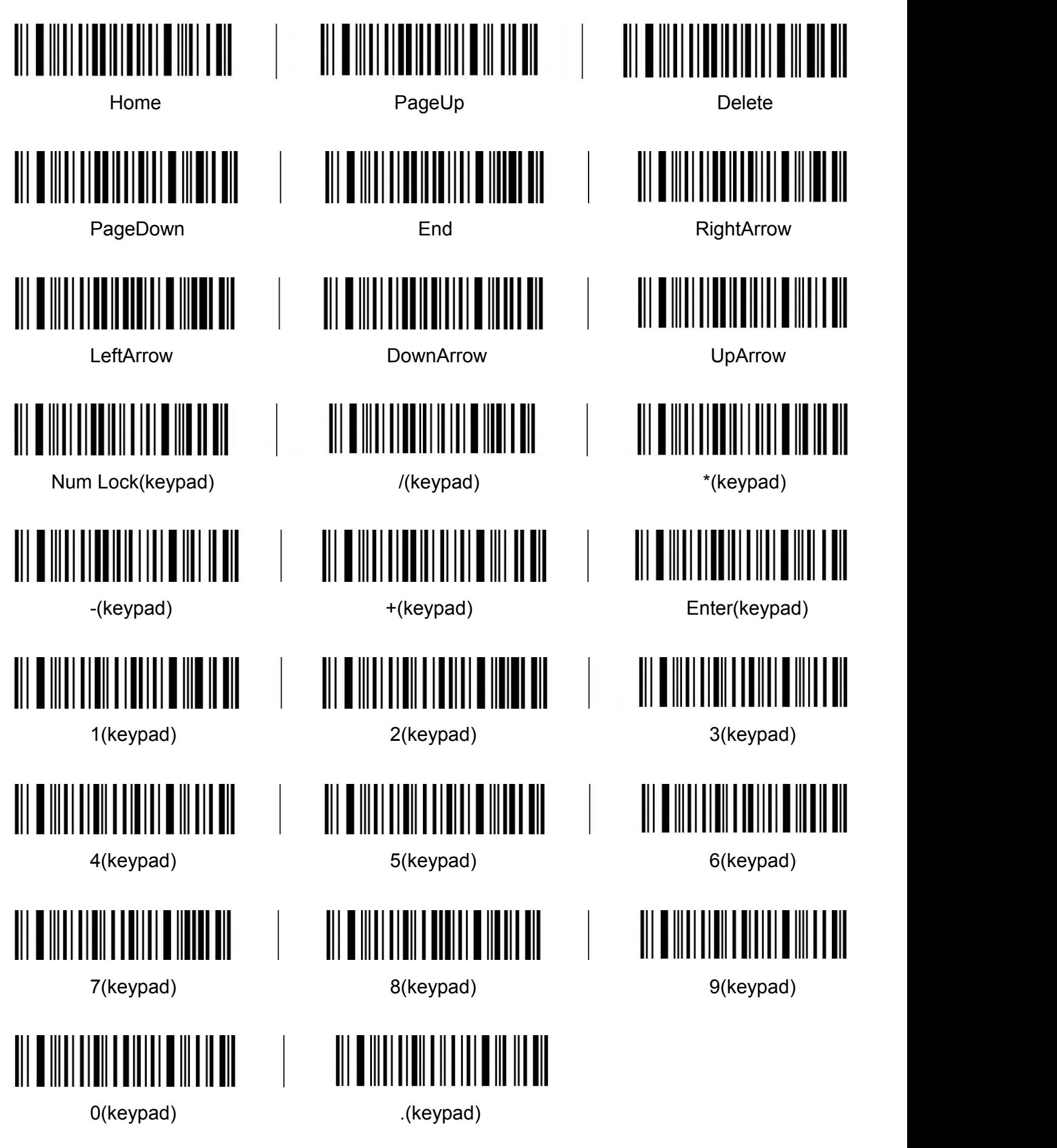

## **Add Ctrl**、**Shift**、**Alt**、**GUI function key**

Note: When there is a press, there must be a release. Press and release must be used in pairs Otherwise, there will be hot key issues such as data not uploading and computer lock screen

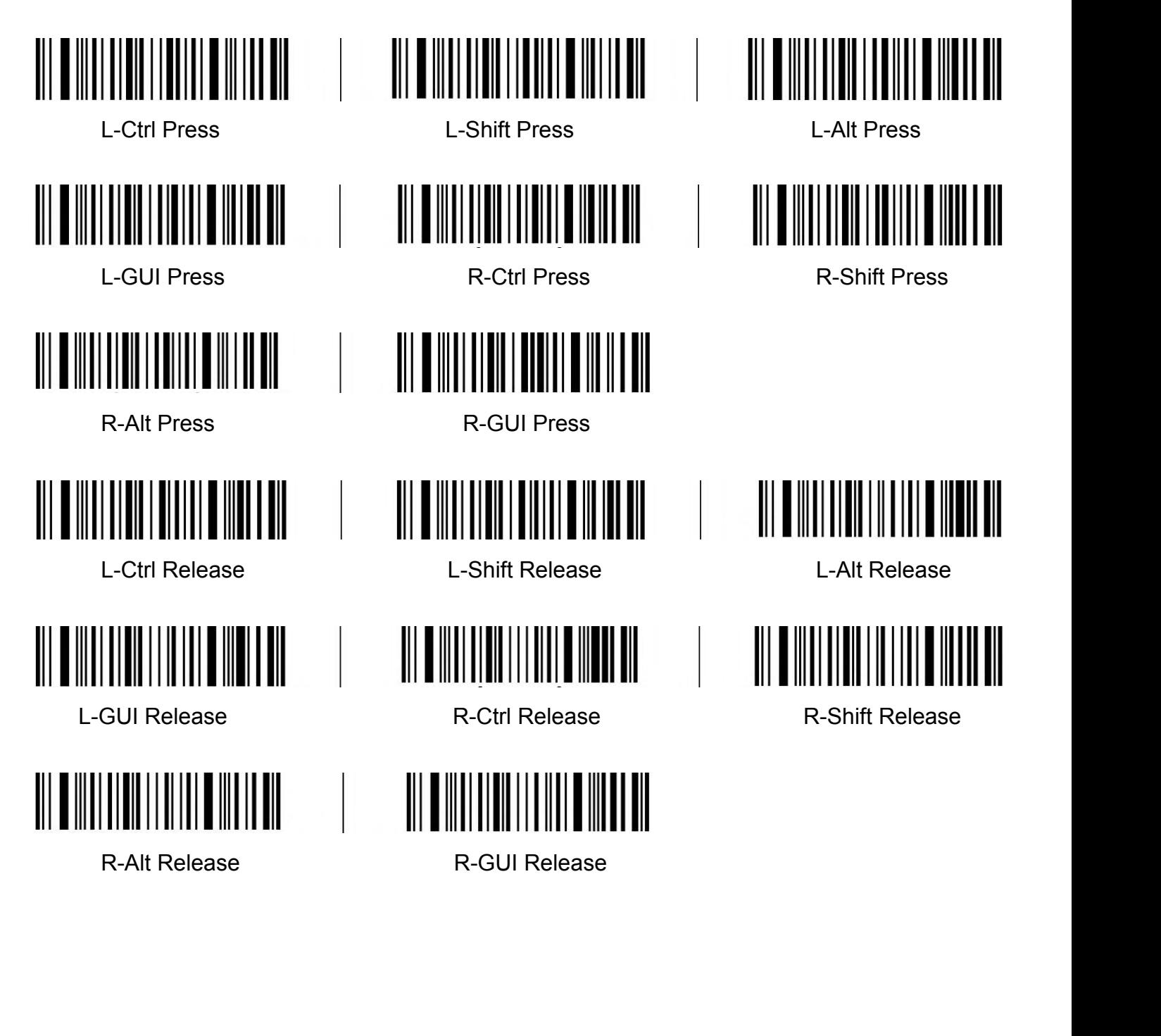